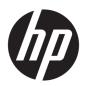

### Maintenance and Service Guide

HP Spectre x360 13 Convertible PC IMPORTANT! This document is intended for HP authorized service providers only.

© Copyright 2018 HP Development Company,

Bluetooth is a trademark owned by its proprietor and used by HP Inc. under license. NVIDIA and Quadro are trademarks and/or registered trademarks of NVIDIA Corporation in the U.S. and other countries. Intel, Pentium, and Core are trademarks of Intel Corporation in the U.S. and other countries. Windows is either a registered trademark or trademark of Microsoft Corporation in the United States and/or other countries.

The information contained herein is subject to change without notice. The only warranties for HP products and services are set forth in the express warranty statements accompanying such products and services. Nothing herein should be construed as constituting an additional warranty. HP shall not be liable for technical or editorial errors or omissions contained herein.

First Edition: September 2018

Document Part Number: L40826-001

#### Product notice

This guide describes features that are common to most models. Some features may not be available on your computer.

Not all features are available in all editions of Windows. This computer may require upgraded and/or separately purchased hardware, drivers and/or software to take full advantage of Windows functionality. Go to <a href="http://www.microsoft.com">http://www.microsoft.com</a> for details.

#### Software terms

By installing, copying, downloading, or otherwise using any software product preinstalled on this computer, you agree to be bound by the terms of the HP End User License Agreement (EULA). If you do not accept these license terms, your sole remedy is to return the entire unused product (hardware and software) within 14 days for a full refund subject to the refund policy of your seller.

For any further information or to request a full refund of the price of the computer, please contact your seller.

#### Safety warning notice

**WARNING!** To reduce the possibility of heat-related injuries or of overheating the device, do not place the device directly on your lap or obstruct the device air vents. Use the device only on a hard, flat surface. Do not allow another hard surface, such as an adjoining optional printer, or a soft surface, such as pillows or rugs or clothing, to block airflow. Also, do not allow the AC adapter to contact the skin or a soft surface, such as pillows or rugs or clothing, during operation. The device and the AC adapter comply with the user-accessible surface temperature limits defined by the International Standard for Safety of Information Technology Equipment (IEC 60950-1).

# Table of contents

| 1 Pro   | oduct description                                                      |    |
|---------|------------------------------------------------------------------------|----|
| 2 Ext   | ternal component identification                                        | 4  |
| L LAC   | Right side                                                             |    |
|         | Left side                                                              |    |
|         | Display                                                                |    |
|         | Keyboard area                                                          |    |
|         | TouchPad                                                               |    |
|         | Lights                                                                 |    |
|         | Speakers and fingerprint reader                                        |    |
|         | Special keys                                                           |    |
|         | Action keys                                                            |    |
|         | Bottom                                                                 |    |
|         | Labels                                                                 |    |
|         | Inserting a microSD card or a nano SIM card (select products only)     |    |
| 3 Illus | strated parts catalog                                                  | 10 |
| J illus | Computer major components                                              |    |
|         | Miscellaneous parts                                                    |    |
|         |                                                                        |    |
| 4 Ren   | moval and replacement procedures preliminary requirements              |    |
|         | Tools required                                                         |    |
|         | Service considerations                                                 | 29 |
|         | Plastic parts                                                          |    |
|         | Cables and connectors                                                  |    |
|         | Drive handling                                                         |    |
|         | Electrostatic discharge damage                                         |    |
|         | Packaging and transporting guidelines                                  |    |
|         | Workstation guidelines                                                 |    |
|         | Equipment guidelines                                                   | 32 |
| 5 Ren   | moval and replacement procedures for authorized service provider parts | 33 |
|         | Component replacement procedures                                       | 33 |
|         | Bottom cover                                                           | 34 |
|         | Battery                                                                | 35 |
|         | TouchPad                                                               | 37 |

| Fingerprint Reader                                                             | 38 |
|--------------------------------------------------------------------------------|----|
| Speakers (front)                                                               | 39 |
| Power button board                                                             | 39 |
| WWAN module                                                                    | 41 |
| Solid-state drive                                                              | 43 |
| Fans                                                                           | 44 |
| IR sensor                                                                      | 46 |
| System board                                                                   | 46 |
| Heat sink                                                                      | 49 |
| Audio board                                                                    | 50 |
| Display assembly                                                               | 51 |
| Speakers (rear)                                                                | 52 |
| 6 Backing up, restoring, and recovering                                        | 54 |
| Using Windows tools for backing up, restoring, and recovering your computer    | 54 |
| Creating backups                                                               | 54 |
| Restoring and recovering                                                       | 54 |
| Creating HP Recovery media (select products only)                              | 55 |
| Using HP Recovery Manager to create recovery media                             | 55 |
| Before you begin                                                               | 55 |
| Creating the recovery media                                                    | 56 |
| Using the HP Cloud Recovery Download Tool to create recovery media             | 56 |
| Restoring and recovery                                                         | 56 |
| Restoring, resetting, and refreshing using Windows tools                       | 56 |
| Restoring using HP Recovery Manager and the HP Recovery partition              | 56 |
| Recovering using HP Recovery Manager                                           | 57 |
| Recovering using the HP Recovery partition (select products only)              | 57 |
| Recovering using HP Recovery media                                             | 58 |
| Changing the computer boot order                                               | 58 |
| Removing the HP Recovery partition (select products only)                      | 58 |
| 7 Using HP PC Hardware Diagnostics (UEFI)                                      | 59 |
| Downloading HP PC Hardware Diagnostics (UEFI) to a USB device                  | 60 |
| Using Remote HP PC Hardware Diagnostics (UEFI) settings (select products only) | 60 |
| Customizing Remote HP PC Hardware Diagnostics (UEFI) settings                  |    |
| 8 Specifications                                                               | 62 |
| Computer specifications                                                        | 62 |
| xx cm (xx-in) display specifications                                           | 63 |
| Hard drive specifications                                                      |    |

| 9 Power cord set requirements                   | 65 |
|-------------------------------------------------|----|
| Requirements for all countries                  | 65 |
| Requirements for specific countries and regions | 66 |
| 10 Recycling                                    | 68 |
| Index                                           | 69 |

# 1 Product description

| Category     | Description                                                                                                    |  |
|--------------|----------------------------------------------------------------------------------------------------|--|
| Product Name | HP Spectre x360 13 Convertible PC                                                                                                    |  |
|              | Model: 13-ap0xxx, 13t-ap000                                                                                                    |  |
| Processors   | Intel Core i7-8565U 1.80-GHz (SC turbo up to 4.60-GHz) quad core processor (2400-MHz FSB, 8.0-MB L3 cache, 15.0-W)                                                                                                    |  |
|              | Intel Core i5-8265U 1.60-GHz (SC turbo up to 3.90-GHz) quad core processor (6.0-MB L3 cache, 2400-MHz FSB, 15 W)                                                                                                    |  |
| Chipset      | Intel integrated system-on-a-chip (SoC)                                                                                                    |  |
| Graphics     | Internal graphics: Intel UHD 620 graphics subsystem                                                                                                    |  |
| Panel        | <ul> <li>13.3-in., liquid crystal display (LCD), full high-definition (FHD) (1920×1080), AntiGlare, white light-emitting<br/>diode (WLED), UWVA, 72 300, eDP 1.3+PSR, ultraslim, TouchScreen display with Privacy</li> </ul>                       |  |
|              | <ul> <li>13.3-in., liquid crystal display (LCD), full high-definition (FHD) (1920×1080), BrightView white light-emitting diode (WLED), UWVA, 72 400, eDP 1.4+PSR2, ultraslim, low power, TouchScreen display assembly with narrow bezel</li> </ul> |  |
|              | <ul> <li>13.3-in., liquid crystal display (LCD), ultra high-definition (UHD) (3840×2160), BrightView, white light-emitting diode (WLED), UWVA, 72 400, eDP 1.4+PSR, ultraslim, TouchScreen display assembly with narrow bezel</li> </ul>           |  |
| Memory       | DDR4-2400 in the following configurations:                                                                                                    |  |
|              | • 16GB 2400 DDR4 1.2v IC 16Gb x16                                                                                                    |  |
|              | • 8GB 2400 DDR4 1.2v IC 8Gb x16                                                                                                    |  |
| Storage      | Support for the following solid-state drives:                                                                                                    |  |
|              | <ul> <li>2-TB, 2280, peripheral component interconnect express (PCle)-3×4, non-volatile memory express (NVMe),<br/>DS solid-state drive with triple-level cell (TLC)</li> </ul>                                                                    |  |
|              | <ul> <li>1-TB, 2280, peripheral component interconnect express (PCle)-3×4, non-volatile memory express (NVMe),<br/>DS solid-state drive with triple-level cell (TLC)</li> </ul>                                                                    |  |
|              | <ul> <li>512-GB, 2280, peripheral component interconnect express (PCIe)-3×4, non-volatile memory express<br/>(NVMe), super speed (SS) solid-state drive with triple-level cell (TLC)</li> </ul>                                                    |  |
|              | <ul> <li>256-GB, 2280, peripheral component interconnect express (PCIe)-3×4, non-volatile memory express<br/>(NVMe), super speed (SS) solid-state drive with triple-level cell (TLC)</li> </ul>                                                    |  |
| Camera       | HP Integrated FHD infrared camera, USB 2.0                                                                                                    |  |
|              | 1080p by 30 frames per second                                                                                                    |  |
|              | <ul> <li>Dual array Digital Microphones with appropriate software - beam forming, echo cancellation, noise<br/>suppression</li> </ul>                                                                                                    |  |
| Audio        | Audio brand:BANG & OLUFSEN Play                                                                                                    |  |
|              | Audio control panel:BANG & OLUFSEN Play Audio Control                                                                                                    |  |
|              | Quad speakers                                                                                                    |  |
|              | Support for HP Audio Boost 2.0                                                                                                    |  |
| Memory card  | HP Multi-Format Digital microSD Memory Card Reader                                                                                                    |  |

| Category           | Description                                                                                             |  |  |
|--------------------|----------------------------------------------------------------------------------------------------|--|--|
|                    | SIM slot: Micro Secure Digital (SD) flash memory slot with push-push technology and Nano Sim combo tray |  |  |
| Sensor             | Accelerometer                                                                                           |  |  |
|                    | Accelerometer + Gyroscope + eCompass                                                                    |  |  |
| Wireless           | Integrated wireless local area network (WLAN) options by way of on-board wireless module                |  |  |
|                    | Two built-in WLAN antennas                                                                              |  |  |
|                    | Supports the following WLAN modules:                                                                    |  |  |
|                    | Intel 9560 ac 2×2 + Bluetooth 5 M.2 1216 non-vPro PCI-e+USB world-wide with 2 antennas                  |  |  |
|                    | WWAN support (select products only)                                                                     |  |  |
|                    | Intel XMM 7560 LTE-Advanced Pro                                                                         |  |  |
| Ports              | Headphone/microphone combo jack                                                                         |  |  |
|                    | • USB 3.1 Gen2 Type A (1)                                                                               |  |  |
|                    | USB 3.1 Gen2 Type C (2), Thunderbolt                                                                    |  |  |
| Keyboard/pointing  | Keyboard                                                                                                |  |  |
| devices            | Full-sized island-style keyboard                                                                        |  |  |
|                    | TouchPad:                                                                                               |  |  |
|                    | Image sensor                                                                                            |  |  |
|                    | MultiTouch gestures enabled                                                                             |  |  |
|                    | Support for Modern TrackPad gestures                                                                    |  |  |
|                    | Taps enabled as default                                                                                 |  |  |
| Power requirements | Supports a 4 Cell WHr 61 Long Life -PL Fast Charge battery                                              |  |  |
|                    | Supports the following AC adapters:                                                                     |  |  |
|                    | 65-W HP Smart AC adapter non-PFC                                                                        |  |  |
|                    | Power cord: 1.0 m conventional power cord with a C5 connector                                           |  |  |
|                    | 1M premium power cord w/ sticker label (C5)                                                             |  |  |
|                    | 1M premium power cord w/ sticker label (C5) with plug adapter for Japan                                 |  |  |
|                    | 1M duckhead power cord w/ sticker label (C5)                                                            |  |  |
| Operating system   | Win 10 Home 64 Advanced 2C18                                                                            |  |  |
|                    | Win 10 Home 64 Advanced Microsoft Signature 2C18                                                        |  |  |
|                    | Win 10 Home 64 Advanced Single Language 2C18                                                            |  |  |
|                    | Win 10 Home 64 Advanced Web/Kiosk 2C18                                                                  |  |  |
|                    | Win 10 Home 64 High-end Chinese Market CPPP 2C18                                                        |  |  |
|                    | Win 10 Home 64 Plus 2C18                                                                                |  |  |
|                    | Win 10 Home 64 Plus Single Language 2C18                                                                |  |  |
|                    | Win 10 Home 64 Plus Single Language APAC EM PPP 2C18                                                    |  |  |

| Category       | Description                                                   |  |
|----------------|---------------------------------------------------------------|--|
|                | Win 10 Home 64 Plus Single Language India Market PPP 2C18     |  |
|                | Win 10 Home 64 Plus Single Language Indonesia Market PPP 2C18 |  |
|                | Win 10 Pro 64 2C18                                            |  |
| Serviceability | End user replaceable parts:                                   |  |
|                | AC Adaptor                                                    |  |

# 2 External component identification

### Right side

Refer to the illustration that most closely matches your computer.

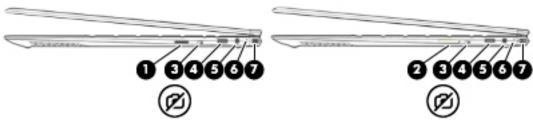

| Component |                                                                              | Description                                                                                                    |
|-----------|------------------------------------------------------------------------------|----------------------------------------------------------------------------------------------------|
| (1)       | MicroSD memory card reader (select products only)                            | Reads optional memory cards that enable you to store, manage, share, or access information.                                                                                                    |
|           |                                                                              | To insert a card:                                                                                                    |
|           |                                                                              | <ol> <li>Hold the card label-side up, with connectors facing the<br/>computer.</li> </ol>                                                                                                    |
|           |                                                                              | <ol><li>Insert the card into the memory card reader, and then press<br/>in on the card until it is firmly seated.</li></ol>                                                                                                    |
|           |                                                                              | To remove a card:                                                                                                    |
|           |                                                                              | Press in on the card, and then remove it from the memory<br>card reader.                                                                                                    |
| (2)       | MicroSD memory card reader/nano SIM card reader combo (select products only) | Reads optional memory cards that enable you to store, manage, share, or access information, and supports a wireless subscriber identity module (nano SIM) card.                                                                                                    |
|           |                                                                              | <b>CAUTION:</b> Inserting a SIM card of the wrong size could damage the SIM card or cause the SIM card to become stuck in the slot. The use of nano SIM card adapters is not recommended. To prevent damage to the nano SIM card or the connectors, use minimal force when inserting a nano SIM card. |
|           |                                                                              | <b>NOTE:</b> Before purchasing a nano SIM card, follow these instructions to determine the correct nano SIM card size for your computer:                                                                                                    |
|           |                                                                              | <ol> <li>Go to <a href="http://www.hp.com/support">http://www.hp.com/support</a>, and then search for your computer by product name or number.</li> </ol>                                                                                                    |
|           |                                                                              | 2. Select <b>Product Information</b> .                                                                                                    |
|           |                                                                              | <ol><li>Refer to the listed options to determine which card to<br/>purchase.</li></ol>                                                                                                    |
|           |                                                                              | For installation steps, see <u>Inserting a microSD card or a nano SIM card</u> (select products only) on page 17.                                                                                                    |
| (3)       | Camera privacy switch                                                        | Turns the camera off and on.                                                                                                    |

| Component |                                                                              | Description                                                                                                    |
|-----------|------------------------------------------------------------------------------|----------------------------------------------------------------------------------------------------|
| (4)       | USB Type-C power connector and Thunderbolt™<br>port with HP Sleep and Charge | Connects an AC adapter that has a USB Type-C connector, supplying power to the computer and, if needed, charging the computer battery.                                                                                               |
|           |                                                                              | - and -                                                                                                    |
|           |                                                                              | Even when the computer is off, connects and charges most USB devices that have a Type-C connector, such as a cell phone, camera, activity tracker, or smartwatch, and provides high-speed data transfer.                             |
|           |                                                                              | - and -                                                                                                    |
|           |                                                                              | Connects a display device that has a USB Type-C connector, providing DisplayPort output.                                                                                                    |
|           |                                                                              | <b>NOTE:</b> Your computer may also support a Thunderbolt docking station.                                                                                                    |
|           |                                                                              | <b>NOTE:</b> Cables and/or adapters (purchased separately) may be required.                                                                                                    |
| (5)       | Audio-out (headphone)/Audio-in (microphone) combo jack                       | Connects optional powered stereo speakers, headphones, earbuds, a headset, or a television audio cable. Also connects an optional headset microphone. This jack does not support optional standalone microphones.                    |
|           |                                                                              | <b>WARNING!</b> To reduce the risk of personal injury, adjust the volume before putting on headphones, earbuds, or a headset. For additional safety information, refer to the <i>Regulatory, Safety, and Environmental Notices</i> . |
|           |                                                                              | To access this guide:                                                                                                    |
|           |                                                                              | Select the Start button, select HP Help and Support, and<br>then select HP Documentation.                                                                                                    |
|           |                                                                              | <b>NOTE:</b> When a device is connected to the jack, the computer speakers are disabled.                                                                                                    |
| (6)       | AC adapter and battery light                                                 | <ul> <li>White: The AC adapter is connected and the battery is fully<br/>charged.</li> </ul>                                                                                                    |
|           |                                                                              | <ul> <li>Blinking white: The AC adapter is disconnected and the<br/>battery has reached a low battery level.</li> </ul>                                                                                                    |
|           |                                                                              | <ul> <li>Amber: The AC adapter is connected and the battery is<br/>charging.</li> </ul>                                                                                                    |
|           |                                                                              | Off: The battery is not charging.                                                                                                    |
| (7)       | USB Type-C power connector and Thunderbolt port with HP Sleep and Charge     | Connects an AC adapter that has a USB Type-C connector, supplying power to the computer and, if needed, charging the computer battery.                                                                                               |
|           |                                                                              | - and -                                                                                                    |
|           |                                                                              | Even when the computer is off, connects and charges most USB devices that have a Type-C connector, such as a cell phone, camera, activity tracker, or smartwatch, and provides high-speed data transfer.                             |
|           |                                                                              | - and -                                                                                                    |
|           |                                                                              | Connects a display device that has a USB Type-C connector, providing DisplayPort output.                                                                                                    |
|           |                                                                              | <b>NOTE:</b> Your computer may also support a Thunderbolt docking station.                                                                                                    |
|           |                                                                              |                                                                                                    |

| Component | Description                                                                 |
|-----------|-----------------------------------------------------------------------------|
|           | <b>NOTE:</b> Cables and/or adapters (purchased separately) may be required. |

### Left side

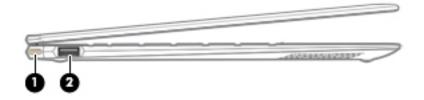

| Component |                                              | Description                                                                                                    |
|-----------|----------------------------------------------|----------------------------------------------------------------------------------------------------|
| (1)       | Power button                                 | <ul> <li>When the computer is off, press the button to turn on the<br/>computer.</li> </ul>                                                                                       |
|           |                                              | <ul> <li>When the computer is on, press the button briefly to initiate<br/>Sleep.</li> </ul>                                                                                      |
|           |                                              | <ul> <li>When the computer is in the Sleep state, press the button<br/>briefly to exit Sleep (select products only).</li> </ul>                                                   |
|           |                                              | <ul> <li>When the computer is in Hibernation, press the button<br/>briefly to exit Hibernation.</li> </ul>                                                                        |
|           |                                              | <b>CAUTION:</b> Pressing and holding down the power button results in the loss of unsaved information.                                                                            |
|           |                                              | If the computer has stopped responding and shutdown procedures are ineffective, press and hold the power button down for at least 5 seconds to turn off the computer.             |
|           |                                              | To learn more about your power settings, see your power options:                                                                                                    |
|           |                                              | ▲ Right-click the <b>Power</b> icon <b>(</b> , and then select <b>Power</b>                                                                                                    |
|           |                                              | Options.                                                                                                    |
| (2)       | USB SuperSpeed port with HP Sleep and Charge | Connects a USB device, provides high-speed data transfer, and even when the computer is off, charges most products such as a cell phone, camera, activity tracker, or smartwatch. |

### **Display**

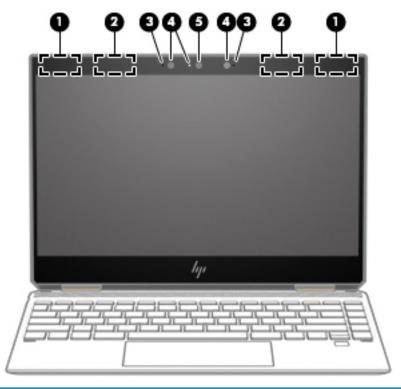

| Component |                                       | Description                                                                                                 |
|-----------|---------------------------------------|----------------------------------------------------------------------------------------------------|
| (1)       | WWAN antennas* (select products only) | Send and receive wireless signals to communicate with wireless wide area networks (WWANs).                  |
| (2)       | WLAN antennas*                        | Send and receive wireless signals to communicate with wireless local area networks (WLANs).                 |
| (3)       | Internal microphones                  | Record sound.                                                                                               |
| (4)       | Camera lights                         | On: One or more cameras are in use.                                                                         |
| (5)       | Camera                                | Allows you to video chat, record video, and record still images.                                            |
|           |                                       | <b>NOTE:</b> Camera functions vary depending on the camera hardware and software installed on your product. |

<sup>\*</sup>The antennas are not visible from the outside of the computer. For optimal transmission, keep the areas immediately around the antennas free from obstructions.

For wireless regulatory notices, see the section of the Regulatory, Safety, and Environmental Notices that applies to your country or region.

To access this guide:

1. Type support in the taskbar search box, and then select the **HP Support Assistant** app.

- or -

Click the question mark icon in the taskbar.

2. Select **My notebook**, select the **Specifications** tab, and then select **User Guides**.

## Keyboard area

#### TouchPad

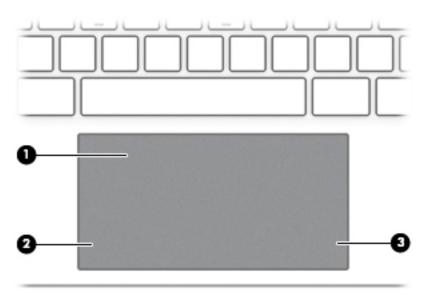

| Component |                       | Description                                                                     |
|-----------|-----------------------|---------------------------------------------------------------------------------|
| (1)       | TouchPad zone         | Reads your finger gestures to move the pointer or activate items on the screen. |
| (2)       | Left TouchPad button  | Functions like the left button on an external mouse.                            |
| (3)       | Right TouchPad button | Functions like the right button on an external mouse.                           |

### Lights

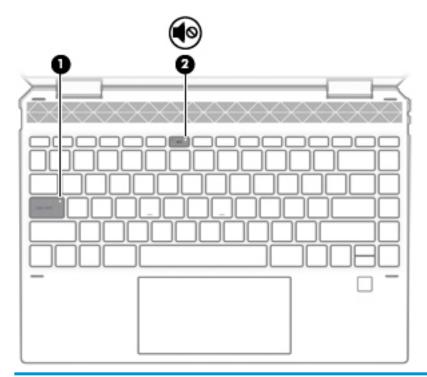

| Compon | ent        |                 | Description                                                                     |
|--------|------------|-----------------|---------------------------------------------------------------------------------|
| (1)    |            | Caps lock light | On: Caps lock is on, which switches the key input to all capital letters.       |
| (2)    | <b>∮</b> ⊚ | Mute light      | <ul><li>On: Computer sound is off.</li><li>Off: Computer sound is on.</li></ul> |

### Speakers and fingerprint reader

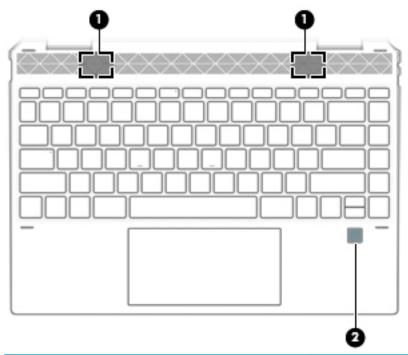

| Component |                    | Description                                                         |
|-----------|--------------------|---------------------------------------------------------------------|
| (1)       | Speakers           | Produce sound.                                                      |
| (2)       | Fingerprint reader | Allows a fingerprint logon to Windows, instead of a password logon. |

#### Special keys

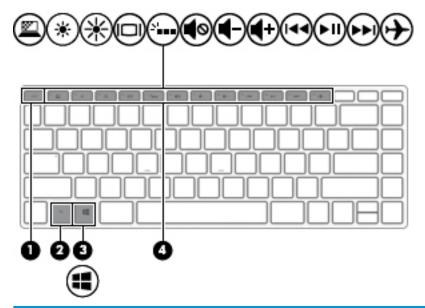

| Component |             | Description                                                                                                    |
|-----------|-------------|----------------------------------------------------------------------------------------------------|
| (1)       | esc key     | Displays system information when pressed in combination with the fn key.                                                               |
| (2)       | fn key      | Executes specific functions when pressed in combination with another key.                                                              |
| (3)       | Windows key | Opens the <b>Start</b> menu.  NOTE: Pressing the Windows key again will close the <b>Start</b> menu.                                   |
| (4)       | Action keys | Execute frequently used system functions.  NOTE: On select products, the f5 action key turns the keyboard backlight feature off or on. |

#### Action keys

An action key performs the function indicated by the icon on the key. To determine which keys are on your product, see <u>Special keys on page 12</u>.

▲ To use an action key, press and hold the key.

| lcon        | Description                                                                                                    |
|-------------|----------------------------------------------------------------------------------------------------|
| <u></u>     | Helps prevent side-angle viewing from onlookers (select products only). If needed, decrease or increase brightness for well-lit or darker environments. Press the key again to turn off the privacy screen.                                                                                                    |
| *           | Decreases the screen brightness incrementally as long as you hold down the key.                                                                                                    |
| *           | Increases the screen brightness incrementally as long as you hold down the key.                                                                                                    |
| 101         | Switches the screen image between display devices connected to the system. For example, if a monitor is connected to the computer, repeatedly pressing this key alternates the screen image from the computer display to the monitor display to a simultaneous display on both the computer and the monitor.                                                                                                    |
| 71          | Turns the keyboard backlight off or on. On select products, you can adjust the brightness of the keyboard backlight. Press the key repeatedly to adjust the brightness from high (when you first start up the computer), to low, to off. After you adjust the keyboard backlight setting, the backlight will revert to your previous setting each time you turn on the computer. The keyboard backlight will turn off after 30 seconds of inactivity. To turn the keyboard backlight back on, press any key or tap the TouchPad (select products only). To conserve battery power, turn off this feature. |
| 144         | Plays the previous track of an audio CD or the previous section of a DVD or a Blu-ray Disc (BD).                                                                                                    |
| ►II         | Starts, pauses, or resumes playback of an audio CD, a DVD, or a BD.                                                                                                    |
| <b>▶</b> ▶I | Plays the next track of an audio CD or the next section of a DVD or a BD.                                                                                                    |
| <b>4</b> -  | Decreases speaker volume incrementally while you hold down the key.                                                                                                    |
| <b>4</b> +  | Increases speaker volume incrementally while you hold down the key.                                                                                                    |
| <b>4</b> ⊗  | Mutes or restores speaker sound.                                                                                                    |
| <b>+</b>    | Turns the airplane mode and wireless feature on or off.  NOTE: The airplane mode key is also referred to as the wireless button.                                                                                                    |

| lcon | Description                                                                       |
|------|-----------------------------------------------------------------------------------|
|      | NOTE: A wireless network must be set up before a wireless connection is possible. |

#### **Bottom**

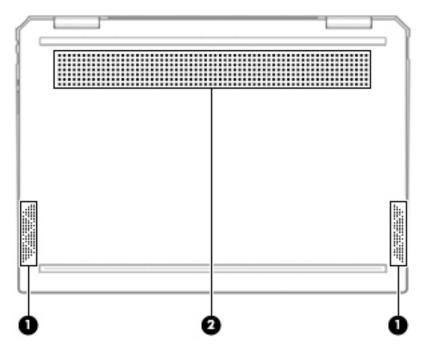

| Component |              | Description                                                                                                    |
|-----------|--------------|----------------------------------------------------------------------------------------------------|
| (1)       | Speakers (2) | Produce sound.                                                                                                    |
| (2)       | Vent         | Enables airflow to cool internal components.                                                                                                    |
|           |              | <b>NOTE:</b> The computer fan starts up automatically to cool internal components and prevent overheating. It is normal for the internal fan to cycle on and off during routine operation. |

#### Labels

The labels affixed to the computer provide information you may need when you troubleshoot system problems or travel internationally with the computer. Labels may be in paper form or imprinted on the product.

- IMPORTANT: Check the following locations for the labels described in this section: the bottom of the computer, inside the battery bay, under the service door, on the back of the display, or on the bottom of a tablet kickstand.
  - Service label—Provides important information to identify your computer. When contacting support, you may be asked for the serial number, the product number, or the model number. Locate this information before you contact support.

Your service label will resemble one of the examples shown below. Refer to the illustration that most closely matches the service label on your computer.

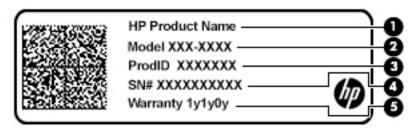

| Comp | onent           |
|------|-----------------|
| (1)  | HP product name |
| (2)  | Model number    |
| (3)  | Product ID      |
| (4)  | Serial number   |
| (5)  | Warranty period |

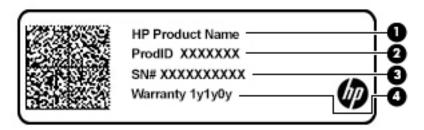

| Comp | ponent          |
|------|-----------------|
| (1)  | HP product name |
| (2)  | Product ID      |
| (3)  | Serial number   |
| (4)  | Warranty period |

- Regulatory label(s)—Provide(s) regulatory information about the computer.
- Wireless certification label(s)—Provide(s) information about optional wireless devices and the approval markings for the countries or regions in which the devices have been approved for use.

#### Inserting a microSD card or a nano SIM card (select products only)

To insert a microSD or a nano SIM card into the SIM card slot, follow these steps:

- 1. Position the computer display-side up on a flat surface.
- 2. Insert a small straightened paper clip into the card tray access hole.
- 3. Press in gently on the clip until the card tray is ejected. (1)
- 4. Remove the tray (2) from the computer and insert the card (3).
- 5. Replace the tray in the computer. Press in gently on the tray (4) until it is firmly seated.

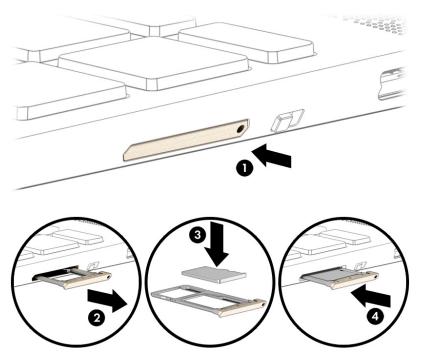

- CAUTION: Inserting a SIM card of the wrong size could damage the SIM card or cause the SIM card to become stuck in the slot. The use of nano SIM card adapters is not recommended. To prevent damage to the nano SIM card or the connectors, use minimal force when inserting a nano SIM card.
- NOTE: Before purchasing a nano SIM card, follow these instructions to determine the correct nano SIM card size for your computer:
  - 1. Go to <a href="http://www.hp.com/support">http://www.hp.com/support</a>, and then search for your computer by product name or number.
  - Select Product Information.
  - 3. Refer to the listed options to determine which card to purchase.

To insert a nano SIM card, follow these steps:

- 1. Position the computer display-side up on a flat surface.
- 2. Insert a small straightened paper clip into the card tray access hole.
- 3. Press in gently on the clip until the card tray is ejected (1).
- 4. Remove the tray (2) from the computer and insert the card (3).

5. Replace the tray in the computer. Press in gently on the tray (4) until it is firmly seated.

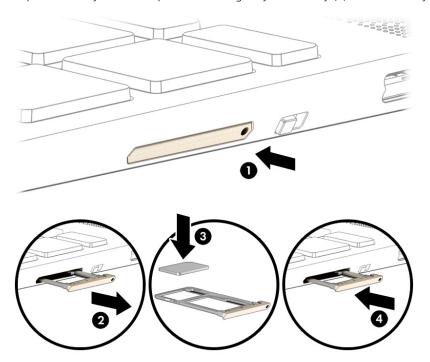

#### To remove the card:

- 1. Release the card tray as described above, and then remove the card.
- 2. Replace the tray in the computer. Press in gently on the tray until it is firmly seated.

## Illustrated parts catalog

### Computer major components

NOTE: HP continually improves and changes product parts. For complete and current information on supported parts for your computer, go to <a href="http://partsurfer.hp.com">http://partsurfer.hp.com</a>, select your country or region, and then follow the on-screen instructions.

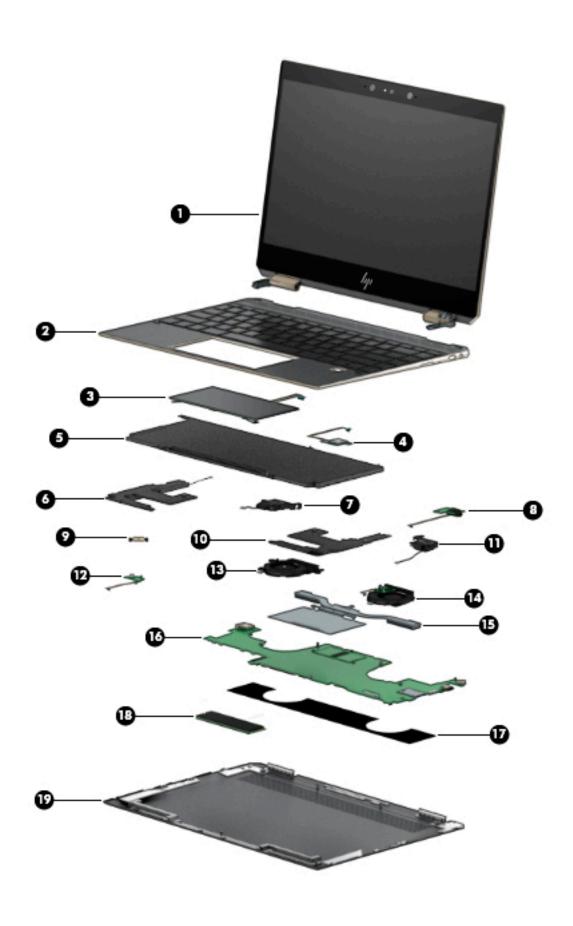

| Item | Component                                                                                      | Spare part number |  |
|------|------------------------------------------------------------------------------------------------|-------------------|--|
| (1)  | Display assembly.                                                                              |                   |  |
|      | 13.3-in, FHD, AntiGlare, Ultra Slim TouchScreen display assembly with privacy filter           | L37646-001        |  |
|      | 13.3-in, FHD, AntiGlare, Ultra Slim TouchScreen display assembly with privacy filter           | L37647-001        |  |
|      | 13.3-in, FHD, BrightView, Ultra Slim TouchScreen display assembly                              | L37648-001        |  |
|      | 13.3-in, FHD, BrightView, Ultra Slim TouchScreen display assembly                              | L37649-001        |  |
|      | 13.3-in, UHD, BrightView, Ultra Slim TouchScreen display assembly                              | L37650-001        |  |
|      | 13.3-in, UHD, BrightView, Ultra Slim TouchScreen display assembly                              | L37651-001        |  |
|      | 13.3-in, FHD, AntiGlare, Ultra Slim TouchScreen display assembly with privacy filter with WWAN | L37905-001        |  |
|      | 13.3-in, FHD, BrightView, Ultra Slim TouchScreen display assembly with WWAN                    | L37906-001        |  |
|      | 13.3-in, FHD, BrightView, Ultra Slim TouchScreen display assembly with WWAN                    | L37907-001        |  |
| 2)   | <b>Top cover with keyboard</b> with backlight (includes backlight cable and keyboard cable):   |                   |  |
|      | In dark ash silver finish:                                                                     |                   |  |
|      | For use in Belgium                                                                             | L37681-A41        |  |
|      | For use in Bulgaria                                                                            | L37681-261        |  |
|      | For use in Canada                                                                              | L37681-DB1        |  |
|      | For use in the Czech Republic and Slovenia                                                     | L37681-FL1        |  |
|      | For use in France                                                                              | L37681-051        |  |
|      | For use in Greece                                                                              | L37681-151        |  |
|      | For use in Israel                                                                              | L37681-BB1        |  |
|      | For use in Italy                                                                               | L37681-061        |  |
|      | For use in Japan                                                                               | L37681-291        |  |
|      | For use in Korea                                                                               | L37681-AD1        |  |
|      | For use in Latin America                                                                       | L37681-161        |  |
|      | For use in the Netherlands                                                                     | L37681-B31        |  |
|      | For use in Denmark, Finland, Norway, and Sweden                                                | L37681-DH1        |  |
|      | For use in Portugal                                                                            | L37681-131        |  |
|      | For use in Romania                                                                             | L37681-271        |  |
|      | For use in Russia                                                                              | L37681-251        |  |
|      | For use in Saudi Arabia                                                                        | L37681-171        |  |
|      | For use in Slovenia                                                                            | L37681-BA1        |  |
|      | For use in Spain                                                                               | L37681-071        |  |
|      | For use in Switzerland                                                                         | L37681-BG1        |  |
|      | For use in Thailand                                                                            | L37681-281        |  |

| em | Component                                       | Spare part number |
|----|-------------------------------------------------|-------------------|
|    | For use in Turkey                               | L37681-141        |
|    | For use in Taiwan                               | L37681-AB1        |
|    | For use in the United Kingdom                   | L37681-031        |
|    | For use in the United States                    | L37681-001        |
|    | In dark ash silver finish with privacy filter:  |                   |
|    | For use in Belgium                              | L37682-A41        |
|    | For use in Bulgaria                             | L37682-261        |
|    | For use in Canada                               | L37682-DB1        |
|    | For use in the Czech Republic and Slovenia      | L37682-FL1        |
|    | For use in Denmark, Norway, Finland, and Sweden | L37682-DH1        |
|    | For use in France                               | L37682-051        |
|    | For use in Germany                              | L37682-041        |
|    | For use in Greece                               | L37682-151        |
|    | For use in Israel                               | L37682-BB1        |
|    | For use in Italy                                | L37682-061        |
|    | For use in Japan                                | L37682-291        |
|    | For use in Korea                                | L37682-AD1        |
|    | For use in Latin America                        | L37682-161        |
|    | For use in Netherlands                          | L37682-B31        |
|    | For use in Portugal                             | L37682-131        |
|    | For use in Romania                              | L37682-271        |
|    | For use in Russia                               | L37682-251        |
|    | For use in Saudi Arabia                         | L37682-171        |
|    | For use in Slovenia                             | L37682-BA1        |
|    | For use in Spain                                | L37682-071        |
|    | For use in Thailand                             | L37682-281        |
|    | For use in Turkey                               | L37682-141        |
|    | For use in Taiwan                               | L37682-AB1        |
|    | For use in the United Kingdom                   | L37682-031        |
|    | For use in the United States                    | L37682-001        |
|    | In Poseidon blue finish with privacy filter:    |                   |
|    | For use in Belgium                              | L37683-A41        |
|    | For use in Bulgaria                             | L37683-261        |
|    | For use in Canada                               | L37683-DB1        |

| :em | Component                                       | Spare part number |
|-----|-------------------------------------------------|-------------------|
|     | For use in the Czech Republic and Slovenia      | L37683-FL1        |
|     | For use in Denmark, Norway, Finland, and Sweden | L37683-DH1        |
|     | For use in France                               | L37683-051        |
|     | For use in Germany                              | L37683-041        |
|     | For use in Greece                               | L37683-151        |
|     | For use in Israel                               | L37683-BB1        |
|     | For use in Italy                                | L37683-061        |
|     | For use in Japan                                | L37683-291        |
|     | For use in Korea                                | L37683-AD1        |
|     | For use in Latin America                        | L37683-161        |
|     | For use in Netherlands                          | L37683-B31        |
|     | For use in Portugal                             | L37683-131        |
|     | For use in Romania                              | L37683-271        |
|     | For use in Russia                               | L37683-251        |
|     | For use in Saudi Arabia                         | L37683-171        |
|     | For use in Slovenia                             | L37683-BA1        |
|     | For use in Spain                                | L37683-071        |
|     | For use in Switzerland                          | L37683-BG1        |
|     | For use in Thailand                             | L37683-281        |
|     | For use in Turkey                               | L37683-141        |
|     | For use in Taiwan                               | L37683-AB1        |
|     | For use in the United Kingdom                   | L37683-031        |
|     | For use in the United States                    | L37683-001        |
|     | In Poseidon blue finish with privacy filter:    |                   |
|     | For use in Belgium                              | L37684-A41        |
|     | For use in Bulgaria                             | L37684-261        |
|     | For use in Canada                               | L37684-DB1        |
|     | For use in the Czech Republic and Slovenia      | L37684-FL1        |
|     | For use in Denmark, Norway, Finland, and Sweden | L37684-DH1        |
|     | For use in France                               | L37684-051        |
|     | For use in Germany                              | L37684-041        |
|     | For use in Greece                               | L37684-151        |
|     | For use in Israel                               | L37684-BB1        |
|     | For use in Italy                                | L37684-061        |

| em | Component                                       | Spare part number |
|----|-------------------------------------------------|-------------------|
|    | For use in Japan                                | L37684-291        |
|    | For use in Korea                                | L37684-AD1        |
|    | For use in Latin America                        | L37684-161        |
|    | For use in Netherlands                          | L37684-B31        |
|    | For use in Portugal                             | L37684-131        |
|    | For use in Romania                              | L37684-271        |
|    | For use in Russia                               | L37684-251        |
|    | For use in Saudi Arabia                         | L37684-171        |
|    | For use in Slovenia                             | L37684-BA1        |
|    | For use in Spain                                | L37684-071        |
|    | For use in Switzerland                          | L37684-BG1        |
|    | For use in Thailand                             | L37684-281        |
|    | For use in Turkey                               | L37684-141        |
|    | For use in Taiwan                               | L37684-AB1        |
|    | For use in the United Kingdom                   | L37684-031        |
|    | For use in the United States                    | L37684-001        |
|    | In dark ash silver with WWAN                    |                   |
|    | For use in Belgium                              | L37903-A41        |
|    | For use in Bulgaria                             | L37903-261        |
|    | For use in Canada                               | L37903-DB1        |
|    | For use in the Czech Republic and Slovenia      | L37903-FL1        |
|    | For use in Denmark, Norway, Finland, and Sweden | L37903-DH1        |
|    | For use in France                               | L37903-051        |
|    | For use in Germany                              | L37903-041        |
|    | For use in Greece                               | L37903-041        |
|    | For use in Israel                               | L37903-BB1        |
|    | For use in Italy                                | L37903-061        |
|    | For use in Japan                                | L37903-291        |
|    | For use in Korea                                | L37903-AD1        |
|    | For use in Latin America                        | L37903-161        |
|    | For use in the Netherlands                      | L37903-B31        |
|    | For use in Portugal                             | L37903-131        |
|    | For use in Romania                              | L37903-271        |
|    | For use in Russia                               | L37903-251        |

| em | Component                                        | Spare part number |
|----|--------------------------------------------------|-------------------|
|    | For use in Saudi Arabia                          | L37903-171        |
|    | For use in Slovenia                              | L37903-BA1        |
|    | For use in the Spain                             | L37903-071        |
|    | For use in Switzerland                           | L37903-BG1        |
|    | For use in Thailand                              | L37903-281        |
|    | For use in Turkey                                | L37903-141        |
|    | For use in Taiwan                                | L37903-AB1        |
|    | For use in the United Kingdom                    | L37903-031        |
|    | For use in the United States                     | L37903001         |
|    | In dark ash silver with privacy filter and WWAN: |                   |
|    | For use in the Belgium                           | L37904-A41        |
|    | For use in Bulgaria                              | L37904-261        |
|    | For use in Canada                                | L37903-DB1        |
|    | For use in the Czech Republic and Slovenia       | L37903-FL1        |
|    | For use in Denmark, Norway, Finland, and Sweden  | L37903-DH1        |
|    | For use in France                                | L37903-051        |
|    | For use in the Germany                           | L37903-041        |
|    | For use in Greece                                | L37903-151        |
|    | For use in Israel                                | L37903-BB1        |
|    | For use in Italy                                 | L37903-061        |
|    | For use in Japan                                 | L37904-291        |
|    | For use in Korea                                 | L37904-AD1        |
|    | For use in Latin America                         | L37904-161        |
|    | For use in the Netherlands                       | L37904-B31        |
|    | For use in Portugal                              | L37904-131        |
|    | For use in the Romania                           | L37904-271        |
|    | For use in Russia                                | L37904-251        |
|    | For use in Saudi Arabia                          | L37904-171        |
|    | For use in Slovenia                              | L37904-BA1        |
|    | For use in Spain                                 | L37904-071        |
|    | For use in Switzerland                           | L37904-BG1        |
|    | For use in Thailand                              | L37904-281        |
|    | For use in Turkey                                | L37904-141        |
|    | For use in Taiwan                                | L37904-AB1        |

| ltem | Component                                                                        | Spare part number |  |
|------|----------------------------------------------------------------------------------|-------------------|--|
|      | For use in the United Kingdom                                                    | L37904-031        |  |
|      | For use in the United States                                                     | L37904-001        |  |
| (3)  | TouchPad                                                                         |                   |  |
|      | <b>NOTE:</b> The TouchPad cable is available using spare part number L37663-001. |                   |  |
|      | In dark ash silver finish                                                        | L37661-001        |  |
|      | In Poseidon blue finish                                                          | L37662-001        |  |
| (4)  | Fingerprint reader                                                               |                   |  |
|      | The Fingerprint reader cable is available using spare part number L37674-001     |                   |  |
|      | In dark ash silver finish                                                        | L37672-001        |  |
|      | In Poseidon blue finish                                                          | L37673-001        |  |
| (5)  | Battery                                                                          |                   |  |
|      | (4-cell, 61-WHr, 3.99-AHr, Li-ion)                                               | L28764-005        |  |
| (6)  | Front speaker (speaker kit)                                                      | L37668-001        |  |
| (7)  | Rear speaker (speaker kit)                                                       | L37668-001        |  |
| (8)  | Audio board                                                                      | L37655-001        |  |
| (9)  | Power button                                                                     |                   |  |
|      | In dark ash silver finish                                                        | L37714-001        |  |
|      | In Poseidon blue finish                                                          | L38639-001        |  |
| (10) | Front speaker (speaker kit)                                                      | L37668-001        |  |
| (11) | Rear speaker (speaker kit)                                                       | L37668-001        |  |
| (12) | Power button board                                                               | L37653-001        |  |
| (13) | Fan, left                                                                        | L37660-001        |  |
| (14) | Fan, right                                                                       | L38013-001        |  |
| (15) | Heat sink                                                                        | L37659-001        |  |
| (16) | System board                                                                     |                   |  |
|      | For use in models with UMA graphics equipped with the following processors:      |                   |  |
|      | Intel Core i7-8565U processor (WWAN)                                             | L37641-001        |  |
|      | Intel Core i7-8565U processor                                                    | L37640-001        |  |
|      | Intel Core i7-8565U processor                                                    | L37639-001        |  |
|      | Intel Core i7-8565U processor                                                    | L37638-001        |  |
|      | Intel Core i5-8265U processor                                                    | L37637-001        |  |
| (17) | Mylar (covering system board)                                                    | L42790-001        |  |
| (18) | Solid-state drives                                                               |                   |  |
|      | 2-TB, 2280, PCle3×4, NVMe solid-state drive with TLC                             | L37644-001        |  |

| ltem | Component                                                      | Spare part number |
|------|----------------------------------------------------------------|-------------------|
|      | 1-TB, 2280, PCle3×4, NVMe solid-state drive with TLC           | L37642-001        |
|      | 512-GB, M.2 2280, PCle3×4, NVMe, SS solid-state drive with TLC | L37645-001        |
|      | 256-GB, M.2 2280, PCle3×4, NVMe, SS solid-state drive with TLC | L37643-001        |
| (19) | Base enclosure                                                 |                   |
|      | In dark ash silver finish                                      | L37664-001        |
|      | In Poseidon blue finish                                        | L37665-001        |
|      | In dark ash silver finish with WWAN                            | L37908-001        |

## Miscellaneous parts

| Component                                    | Spare part number |  |  |
|----------------------------------------------|-------------------|--|--|
| AC Adapter                                   |                   |  |  |
| 65-W AC adapter (non-PFC, Slim, 1.8-mm)      | L04650-850        |  |  |
| Adapters                                     |                   |  |  |
| HP USB-to-Gigabit RJ45 adapter               | 829941-001        |  |  |
| HP USB-C-to-VGA adapter                      | 831751-001        |  |  |
| HP USB-C-to-USB -A dongle                    | 833960-001        |  |  |
| HP USB-C-to-RJ45 adapter                     | 855560-001        |  |  |
| HP USB -C-to-USB -A hub                      | 916838-001        |  |  |
| HP USB-C-to-MultiPort hub                    | 919666-001        |  |  |
| HP USB-C-to-HDMI 2.0 adapter                 | 935325-001        |  |  |
| Stylus pen                                   |                   |  |  |
| Impreza pen in dark ash silver finish        | 929863-001        |  |  |
| Impreza pen tip                              | L04536-002        |  |  |
| Sunwoda pen in dark ash silver finish        | 920241-001        |  |  |
| Sunwoda pen tip in natural silver finish     | L04536-001        |  |  |
| Power cord (C5 connector, STR, PRM, 1.00-m): |                   |  |  |
| For use in Argentina                         | L30811-001        |  |  |
| For use in Australia                         | L22327-001        |  |  |
| For use in Denmark                           | L22321-001        |  |  |
| For use in Europe                            | L36820-001        |  |  |
| For use in Israel                            | L22323-001        |  |  |
| For use in Italy                             | L30813-001        |  |  |
| For use in Japan                             | L22330-001        |  |  |

| Component                                                                            | Spare part number |
|--------------------------------------------------------------------------------------|-------------------|
| For use in Korea                                                                     | L22328-001        |
| For use in North America                                                             | L22328-001        |
| For use in People's Republic of China                                                | L36823-001        |
| For use in Saudi Arabia                                                              | L22325-001        |
| For use in Switzerland                                                               | L22324-001        |
| For use in Thailand                                                                  | L22326-001        |
| For use in United Kingdom                                                            | L22320-001        |
| Duck head power cord for use in India                                                | L37135-001        |
| Duck head power cord for use in Japan                                                | L33157-001        |
| Duck head power cord for use in the People's Republic and China                      | L37131-001        |
| External DVD±RW DL SuperMulti Drive                                                  | 747080-001        |
| Rubber strip kit for use in dark ash silver models (includes bottom cover rear feet) | L37666-001        |
| Rubber strip kit for use in Poseidon blue models (includes bottom cover rear feet)   | L37667-001        |
| Screw kit                                                                            | L37675-001        |
| Sleeve (13.3 case sleeve)                                                            | L01136-001        |
| WWAN module                                                                          |                   |
| HP 7560 LTE/ADV+ 4G with GPS M.2                                                     | L27188-005        |

# Removal and replacement procedures preliminary requirements

# Tools required

You will need the following tools to complete the removal and replacement procedures:

- Flat-bladed screwdriver
- Magnetic screwdriver
- Phillips P0 and P1 screwdrivers

## Service considerations

The following sections include some of the considerations that you must keep in mind during disassembly and assembly procedures.

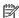

NOTE: As you remove each subassembly from the computer, place the subassembly (and all accompanying screws) away from the work area to prevent damage.

### Plastic parts

⚠ CAUTION: Using excessive force during disassembly and reassembly can damage plastic parts. Use care when handling the plastic

### Cables and connectors

⚠ CAUTION: When servicing the computer, be sure that cables are placed in their proper locations during the reassembly process. Improper cable placement can damage the computer.

Cables must be handled with extreme care to avoid damage. Apply only the tension required to unseat or seat the cables during removal and insertion. Handle cables by the connector whenever possible. In all cases, avoid bending, twisting, or tearing cables. Be sure that cables are routed in such a way that they cannot be caught or snagged by parts being removed or replaced. Handle flex cables with extreme care; these cables tear easily.

### Drive handling

⚠ CAUTION: Drives are fragile components that must be handled with care. To prevent damage to the computer, damage to a drive, or loss of information, observe these precautions:

Before removing or inserting a hard drive, shut down the computer. If you are unsure whether the computer is off or in Hibernation, turn the computer on, and then shut it down through the operating system.

Before handling a drive, be sure that you are discharged of static electricity. While handling a drive, avoid touching the connector.

Before removing an optical drive, be sure that a disc is not in the drive and be sure that the optical drive tray is closed.

Handle drives on surfaces covered with at least one inch of shock-proof foam.

Avoid dropping drives from any height onto any surface.

After removing a hard drive or an optical drive, place it in a static-proof bag.

Avoid exposing an internal hard drive to products that have magnetic fields, such as monitors or speakers.

Avoid exposing a drive to temperature extremes or liquids.

If a drive must be mailed, place the drive in a bubble pack mailer or other suitable form of protective packaging and label the package "FRAGILE."

# Electrostatic discharge damage

Electronic components are sensitive to electrostatic discharge (ESD). Circuitry design and structure determine the degree of sensitivity. Networks built into many integrated circuits provide some protection, but in many cases, ESD contains enough power to alter device parameters or melt silicon junctions.

A discharge of static electricity from a finger or other conductor can destroy static-sensitive devices or microcircuitry. Even if the spark is neither felt nor heard, damage may have occurred.

An electronic device exposed to ESD may not be affected at all and can work perfectly throughout a normal cycle. Or the device may function normally for a while, then degrade in the internal layers, reducing its life expectancy.

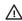

<u>ACAUTION:</u> To prevent damage to the tablet when you are removing or installing internal components, observe these precautions:

Keep components in their electrostatic-safe containers until you are ready to install them.

Before touching an electronic component, discharge static electricity by using the guidelines described in this section.

Avoid touching pins, leads, and circuitry. Handle electronic components as little as possible.

If you remove a component, place it in an electrostatic-safe container.

The following table shows how humidity affects the electrostatic voltage levels generated by different activities.

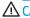

**CAUTION:** A product can be degraded by as little as 700 V.

| Typical electrostatic voltage levels |                   |          |         |
|--------------------------------------|-------------------|----------|---------|
|                                      | Relative humidity |          |         |
| Event                                | 10%               | 40%      | 55%     |
| Walking across carpet                | 35,000 V          | 15,000 V | 7,500 V |

| Typical electrostatic voltage levels |          |          |         |
|--------------------------------------|----------|----------|---------|
| Relative humidity                    |          |          |         |
| Event                                | 10%      | 40%      | 55%     |
| Walking across vinyl floor           | 12,000 V | 5,000 V  | 3,000 V |
| Motions of bench worker              | 6,000 V  | 800 V    | 400 V   |
| Removing DIPS from plastic tube      | 2,000 V  | 700 V    | 400 V   |
| Removing DIPS from vinyl tray        | 11,500 V | 4,000 V  | 2,000 V |
| Removing DIPS from Styrofoam         | 14,500 V | 5,000 V  | 3,500 V |
| Removing bubble pack from PCB        | 26,500 V | 20,000 V | 7,000 V |
| Packing PCBs in foam-lined box       | 21,000 V | 11,000 V | 5,000 V |

# Packaging and transporting guidelines

Follow these grounding guidelines when packaging and transporting equipment:

- To avoid hand contact, transport products in static-safe tubes, bags, or boxes.
- Protect ESD-sensitive parts and assemblies with conductive or approved containers or packaging.
- Keep ESD-sensitive parts in their containers until the parts arrive at static-free workstations.
- Place items on a grounded surface before removing items from their containers.
- Always be properly grounded when touching a component or assembly.
- Store reusable ESD-sensitive parts from assemblies in protective packaging or nonconductive foam.
- Use transporters and conveyors made of antistatic belts and roller bushings. Be sure that mechanized
  equipment used for moving materials is wired to ground and that proper materials are selected to avoid
  static charging. When grounding is not possible, use an ionizer to dissipate electric charges.

# Workstation guidelines

Follow these grounding workstation guidelines:

- Cover the workstation with approved static-shielding material.
- Use a wrist strap connected to a properly grounded work surface and use properly grounded tools and equipment.
- Use conductive field service tools, such as cutters, screw drivers, and vacuums.
- When fixtures must directly contact dissipative surfaces, use fixtures made only of static-safe materials.
- Keep the work area free of nonconductive materials, such as ordinary plastic assembly aids and Styrofoam.
- Handle ESD-sensitive components, parts, and assemblies by the case or PCM laminate. Handle these items
  only at static-free workstations.
- Avoid contact with pins, leads, or circuitry.
- Turn off power and input signals before inserting or removing connectors or test equipment.

# **Equipment guidelines**

Grounding equipment must include either a wrist strap or a foot strap at a grounded workstation.

- When seated, wear a wrist strap connected to a grounded system. Wrist straps are flexible straps with a
  minimum of one megohm ±10% resistance in the ground cords. To provide proper ground, wear a strap
  snugly against the skin at all times. On grounded mats with banana-plug connectors, use alligator clips to
  connect a wrist strap.
- When standing, use foot straps and a grounded floor mat. Foot straps (heel, toe, or boot straps) can be used at standing workstations and are compatible with most types of shoes or boots. On conductive floors or dissipative floor mats, use foot straps on both feet with a minimum of one megohm resistance between the operator and ground. To be effective, the conductive must be worn in contact with the skin.

The following grounding equipment is recommended to prevent electrostatic damage:

- Antistatic tape
- Antistatic smocks, aprons, and sleeve protectors
- Conductive bins and other assembly or soldering aids
- Nonconductive foam
- Conductive tabletop workstations with ground cords of one megohm resistance
- Static-dissipative tables or floor mats with hard ties to the ground
- Field service kits
- Static awareness labels
- Material-handling packages
- Nonconductive plastic bags, tubes, or boxes
- Metal tote boxes
- Electrostatic voltage levels and protective materials

The following table lists the shielding protection provided by antistatic bags and floor mats.

| Material              | Use        | Voltage protection level |
|-----------------------|------------|--------------------------|
| Antistatic plastics   | Bags       | 1,500 V                  |
| Carbon-loaded plastic | Floor mats | 7,500 V                  |
| Metallized laminate   | Floor mats | 5,000 V                  |

# 5 Removal and replacement procedures for authorized service provider parts

CAUTION: Components described in this chapter should be accessed only by an authorized service provider. Accessing these parts can damage the computer or void the warranty.

**CAUTION:** This computer does not have user-replaceable parts. Only HP authorized service providers should perform the removal and replacement procedures described here. Accessing the internal part could damage the computer or void the warranty.

# Component replacement procedures

- NOTE: Details about your computer, including model, serial number, product key, and length of warranty, are on the service tag at the bottom of your computer.
- NOTE: HP continually improves and changes product parts. For complete and current information on supported parts for your computer, go to <a href="http://partsurfer.hp.com">http://partsurfer.hp.com</a>, select your country or region, and then follow the on-screen instructions.

There are as many as 40 screws that must be removed, replaced, and/or loosened when servicing the parts described in this chapter. Make special note of each screw size and location during removal and replacement.

#### **Bottom** cover

| Description                                                                  | Spare part number |
|------------------------------------------------------------------------------|-------------------|
| Bottom cover for use in dark ash silver models                               | L37681-001        |
| Bottom cover for use in dark ash silver models with privacy filter           | L37682-001        |
| Bottom cover for use in Poseidon blue models                                 | L37683-001        |
| Bottom cover for use in Poseidon blue models with privacy filter             | L37684-001        |
| Bottom cover for use in dark ash silver models with WWAN                     | L37903-001        |
| Bottom cover for use in dark ash silver models with WWAN with privacy filter | L37904-001        |

IMPORTANT: Make special note of each screw and screw lock size and location during removal and replacement.

Before removing the bottom cover, follow these steps:

- 1. Shut down the computer.
- 2. Disconnect all external devices connected to the computer.
- 3. Disconnect the power from the computer by first unplugging the power cord from the AC outlet and then unplugging the AC adapter from the computer.

#### Remove the bottom cover:

- 1. Remove the rubber strips with a tweezer (1).
  - NOTE: The rubber strips are available using spare part number L37666-001 for dark ash silver models and L37667-001 for Poseidon blue models.
- 2. Remove the two Phillips  $M2.0 \times 5.5$  screws securing the bottom cover to the computer (2).
- 3. Remove the four Phillips M2.0×3.5 screws (3).

4. Remove the bottom cover (4).

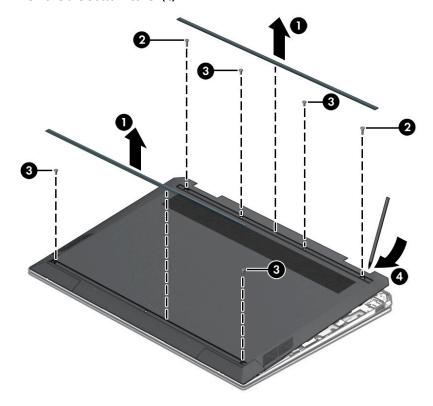

Reverse this procedure to install the bottom cover.

# **Battery**

| Description | Spare Part Number |
|-------------|-------------------|
| Battery     | L28764-005        |

IMPORTANT: Make special note of each screw and screw lock size and location during removal and replacement.

Before removing the battery, follow these steps:

- 1. Shut down the computer.
- 2. Disconnect all external devices connected to the computer.
- 3. Disconnect the power from the computer by first unplugging the power cord from the AC outlet and then unplugging the AC adapter from the computer.
- 4. Remove the bottom cover (see <u>Bottom cover on page 34</u>).

**WARNING!** To reduce potential safety issues, use only the user-replaceable battery provided with the computer, a replacement battery provided by HP, or a compatible battery purchased from HP.

Remove the battery:

- 1. Disconnect the battery cable (1).
- 2. Remove the five Phillips M2.0×2.5 screws securing the battery to the computer (2).
- 3. Remove the battery (3).

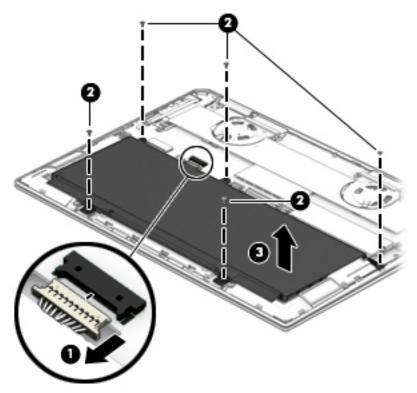

Reverse this procedure to install the battery.

# **TouchPad**

| Description                                | Spare part number |
|--------------------------------------------|-------------------|
| TouchPad for use in dark ash silver models | L37661-001        |
| TouchPad for use in Poseidon blue models   | L37662-001        |

#### Before removing the TouchPad, follow these steps:

- 1. Turn off the computer. If you are unsure whether the computer is off or in Hibernation, turn the computer on, and then shut it down through the operating system.
- 2. Disconnect the power from the computer by unplugging the power cord from the computer.
- 3. Disconnect all external devices from the computer.
- **4.** Remove the bottom cover (see <u>Bottom cover on page 34</u>).
- 5. Remove the battery (see <u>Battery on page 35</u>).

#### Remove the TouchPad:

- 1. Remove the TouchPad cable (1).
- 2. Remove the three Phillips M1.6×2.0-I screws (2).
- 3. Remove the TouchPad (3).

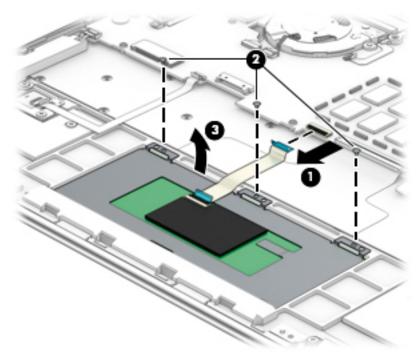

To insert the TouchPad, reverse the removal procedures.

# Fingerprint Reader

| Description                                          | Spare part number |
|------------------------------------------------------|-------------------|
| Fingerprint Reader for use in dark ash silver models | L37672-001        |
| Fingerprint reader for use in Poseidon blue models   | L37673-001        |

- 1. Turn off the computer. If you are unsure whether the computer is off or in Hibernation, turn the computer on, and then shut it down through the operating system.
- 2. Disconnect the power from the computer by unplugging the power cord from the computer.
- 3. Disconnect all external devices from the computer.
- 4. Remove the bottom cover (see <u>Bottom cover on page 34</u>).
- 5. Remove the battery (see <u>Battery on page 35</u>).
- 6. Remove the TouchPad.

#### Remove the fingerprint reader:

- 1. Disconnect the fingerprint reader cable from the computer (1).
- 2. Remove the two Phillips M1.6×2.0-I screws securing the fingerprint reader to the keyboard/top cover (2).
- 3. Remove the fingerprint reader (3).

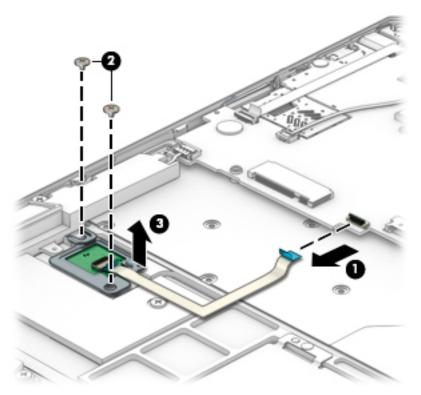

Reverse this procedure to install the fingerprint reader.

# Speakers (front)

| Description                  |            |
|------------------------------|------------|
| Speaker kit (front speakers) | L37668-001 |

- 1. Turn off the computer. If you are unsure whether the computer is off or in Hibernation, turn the computer on, and then shut it down through the operating system.
- 2. Disconnect the power from the computer by unplugging the power cord from the computer.
- 3. Disconnect all external devices from the computer.
- 4. Remove the bottom cover (see <u>Bottom cover on page 34</u>).
- 5. Remove the battery (see <u>Battery on page 35</u>).

#### Remove the front speakers:

- 1. Remove the cables securing each front speaker to the computer (1).
- 2. Remove the four Phillips M1.6×2.0–I screws securing each of the two front speakers to the computer (2).
- 3. Remove the two Phillips M1.6×3.2-I screws securing each of the two front speakers to the computer (3).
- 4. Remove the front speakers (4).

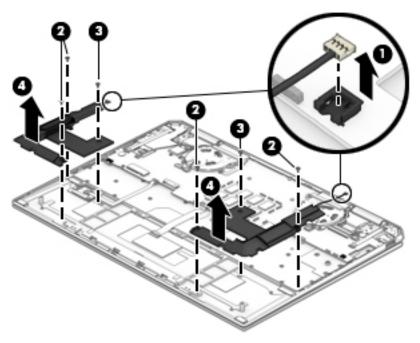

Reverse this procedure to install the front speakers.

# Power button board

| Description        | Spare part number |
|--------------------|-------------------|
| Power button board | L37653-001        |

- 1. Turn off the computer. If you are unsure whether the computer is off or in Hibernation, turn the computer on, and then shut it down through the operating system.
- 2. Disconnect the power from the computer by unplugging the power cord from the computer.
- 3. Disconnect all external devices from the computer.
- 4. Remove the bottom cover (see Bottom cover on page 34).
- 5. Remove the battery (see <u>Battery on page 35</u>).
- **6.** Remove the TouchPad (see <u>TouchPad on page 37</u>).

#### Remove the power button board:

- 1. Release the power button board ZIF connector from the power button board (1).
- 2. Remove the Phillips M2.0×2.5-I screw securing the power button board (2).
- 3. Remove the power button board (3).

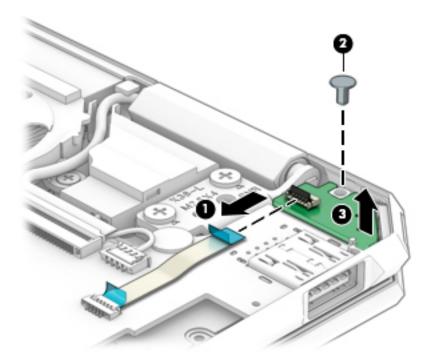

4. Rotate the power button (1), and then remove the power button (2).

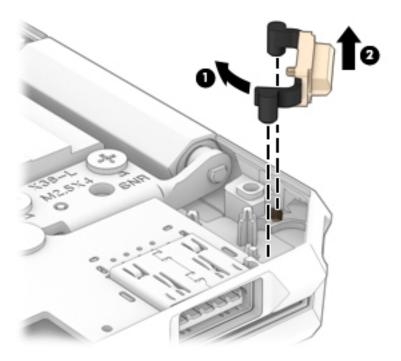

Reverse this procedure to install the power button and the power button board.

### WWAN module

| Description                      | Spare part number |
|----------------------------------|-------------------|
| HP 7560 LTE/ADV+ 4G with GPS M.2 | L27188-005        |

- CAUTION: To prevent an unresponsive system, replace the wireless board only with a wireless board authorized for use in the computer by the governmental agency that regulates wireless devices in your country or region. If you replace the board and then receive a warning message, remove the board to restore device functionality, and then contact technical support.
- **IMPORTANT:** Make special note of each screw and screw lock size and location during removal and replacement.

Before removing the WWAN module, follow these steps

- 1. Shut down the computer.
- 2. Disconnect all external devices connected to the computer.
- 3. Disconnect the power from the computer by firstunplugging the power cord from the AC outlet and then unplugging the AC adapter from the computer.
- 4. Remove the battery (see <u>Battery on page 35</u>).
- 5. Remove the TouchPad (see <u>TouchPad on page 37</u>).

Remove the WWAN module:

- NOTE: The #5/red WWAN antenna cable connects to the WWAN module #5/Main terminal. The #6/blue WWAN antenna cable connects to the WWAN module #6/Aux terminal.
  - 1. Disconnect the WWAN antenna cables (1) from the terminals on the WWAN module.
  - 2. Remove the Phillips M2.0×2.4 screw (2) that secures the WWAN module to the system board. (The WWAN module tilts up.)
  - 3. Remove the WWAN module (3) by pulling the board away from the slot at an angle.

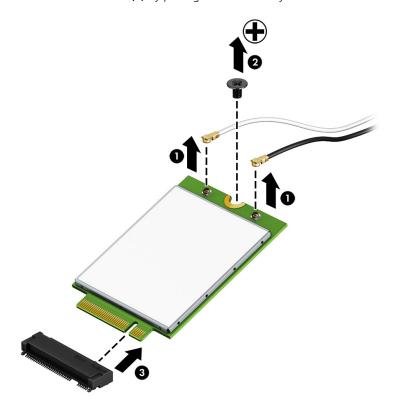

NOTE: If the WWAN antenna is not connected to the terminal on the WWAN module, a protective sleeve must be installed on the antenna connector, as shown in the following illustration.

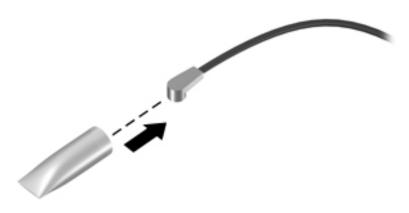

## Solid-state drive

| Description                                                    | Spare part number |
|----------------------------------------------------------------|-------------------|
| 1-TB, 2280, PCle3×4, NVMe solid-state drive with TLC           | L37642-001        |
| 256-GB, M.2 2280, PCIe3×4, NVMe, SS solid-state drive with TLC | L37643-001        |
| 2-TB, 2280, PCle3×4, NVMe solid-state drive with TLC           | L37644-001        |
| 512-GB, M.2 2280, PCle3×4, NVMe, SS solid-state drive with TLC | L37645-001        |

- IMPORTANT: Make special note of each screw and screw lock size and location during removal and replacement.
  - 1. Turn off the computer. If you are unsure whether the computer is off or in Hibernation, turn the computer on, and then shut it down through the operating system.
  - 2. Disconnect the power from the computer by unplugging the power cord from the computer.
  - 3. Disconnect all external devices from the computer.
  - 4. Remove the bottom cover (see <u>Bottom cover on page 34</u>).
  - 5. Remove the battery (see <u>Battery on page 35</u>).

Remove the solid-state drive module:

1. Remove the metal cover on top of the solid-state drive module.

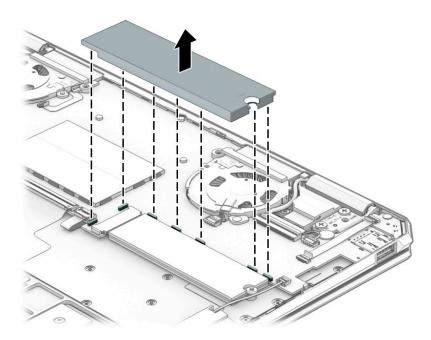

2. Remove the Phillips M2.0×3.0 screw that secures the solid-state drive module to the computer (1).

3. Remove the solid-state drive by pulling it away from the socket (2).

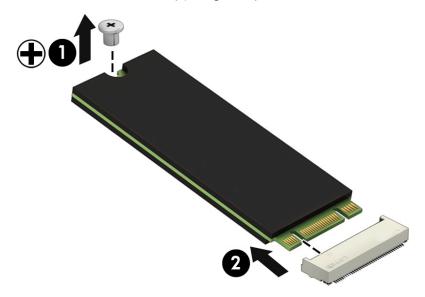

Reverse this procedure to install the solid-state drive.

### **Fans**

| Description | Spare part number |
|-------------|-------------------|
| Fan (left)  | L37660-001        |
| Fan (right) | L38013-001        |

IMPORTANT: Make special note of each screw and screw lock size and location during removal and replacement.

Before removing the fan, follow these steps:

- 1. Turn off the computer. If you are unsure whether the computer is off or in Hibernation, turn the computer on, and then shut it down through the operating system.
- 2. Turn off the computer. If you are unsure whether the computer is off or in Hibernation, turn the computer on, and then shut it down through the operating system.
- 3. Disconnect all external devices from the computer.
- 4. Remove the bottom cover (see <u>Bottom cover on page 34</u>).
- 5. Remove the battery (see <u>Battery on page 35</u>).

#### Remove the fan:

- 1. Disconnect the antenna cables (1)).
- 2. Release the ZIF connector (2), and then disconnect the fan cable (3).
- 3. Disconnect the IR sensor cable (4).

4. Release the ZIF connector (5), and then remove the cable (6).

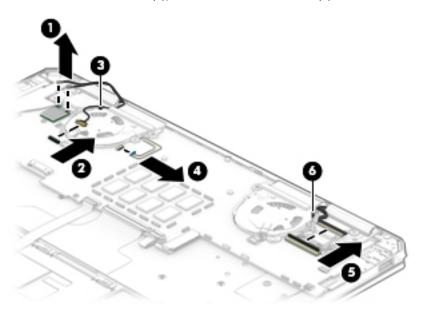

- 5. Disconnect the fan cable (1).
- 6. Remove the one Phillips M2.0×3.5-I screw on the right fan, and the two Phillips M2.0×2.5-I screws on the left fan (2).
- 7. Remove both fans (3).

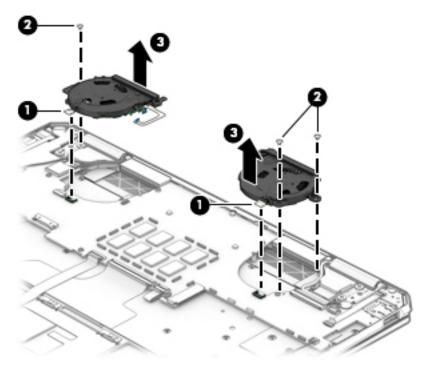

Reverse this procedure to install the fans.

### IR sensor

| Description | Spare Part Number |
|-------------|-------------------|
| IR sensor   | L37657-001        |

IMPORTANT: Make special note of each screw and screw lock size and location during removal and replacement.

Before removing the IR sensor, follow these steps:

- Turn off the computer. If you are unsure whether the computer is off/or in Hibernation, turn the computer on, and then shut it down through the operating system.
- Disconnect the power from the computer by unplugging the power cord from the computer. 2.
- 3. Disconnect all external devices from the computer.
- 4. Remove the bottom cover (see Bottom cover on page 34).
- Remove the battery (see <u>Battery on page 35</u>).

#### Remove the IR sensor:

Turn over the left fan, and pull off the IR sensor.

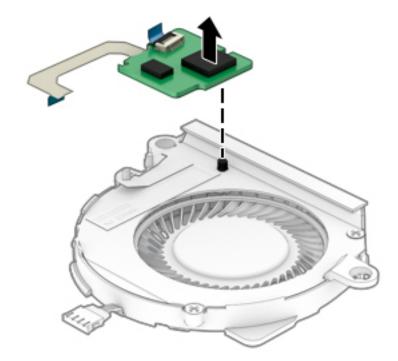

Reverse this procedure to install the IR sensor.

# System board

NOTE: All system board spare part kits include a processor and replacement thermal material.

| Description                                                                              | Spare part number |
|------------------------------------------------------------------------------------------|-------------------|
| System board                                                                             |                   |
| System board for use in models with UMA graphics equipped with the following processors: |                   |
| Intel Core i7-8565U processor (WWAN)                                                     | L37641-001        |
| Intel Core i7-8565U processor                                                            | L37640-001        |
| Intel Core i7-8565U processor                                                            | L37639-001        |
| Intel Core i7-8565U processor                                                            | L37638-001        |
| Intel Core i5-8265U processor                                                            | L37637-001        |

IMPORTANT: Make special note of each screw and screw lock size and location during removal and replacement.

Before removing the system board, follow these steps:

- Turn off the computer. If you are unsure whether the computer is off or in Hibernation, turn the computer on, and then shut it down through the operating system.
- 2. Disconnect the power from the computer by unplugging the power cord from the computer.
- Disconnect all external devices from the computer. 3.
- Remove the bottom cover (see <u>Bottom cover on page 34</u>). 4.
- 5. Remove the battery (see <u>Battery on page 35</u>).
- Remove the fan (see Fans on page 44). 6.

Remove the system board:

- Disconnect the following cables:
  - (1) Audio board
  - (2) Rear right speaker
  - (3) Antenna cable
  - (4) Webcam cable
  - **(5)** Display cable
  - (6) Rear left speaker cable
  - (7) Power button cable
  - (8) Front left speaker cable
  - (9) Backlight cable
  - (10) Keyboard cable
  - (11) TouchPad cable
  - (12) Fingerprint cable
  - (13) Front speaker cable

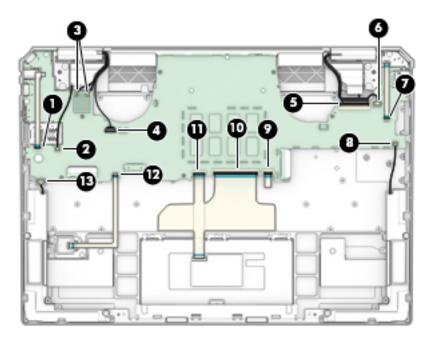

- 2. Make sure the audio cable is disconnected (1).
- 3. Remove the two Phillips M2×1.5-I (2).
- 4. Remove the Phillips M2.0×3.5-I screw that secures the system board to the computer. (3)
- 5. Lift the system board (4), and then remove the system board (5).

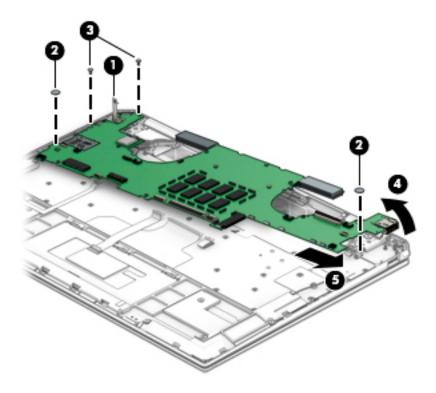

Reverse this process to install the system board.

## Heat sink

| Description | Spare part number |
|-------------|-------------------|
| Heat sink   | L37659-001        |

IMPORTANT: Make special note of each screw and screw lock size and location during removal and replacement.

Before removing the heat sink, follow these steps:

- 1. Turn off the computer. If you are unsure whether the computer is off or in Hibernation, turn the computer on, and then shut it down through the operating system.
- 2. Disconnect the power from the computer by first unplugging the power cord from the AC outlet, and then unplugging the AC adapter from the computer.
- 3. Disconnect all external devices from the computer.
- 4. Remove the bottom cover (see <u>Bottom cover on page 34</u>), and then remove the following components:
  - **a.** Battery (see <u>Battery on page 35</u>).
  - **b.** TouchPad (see <u>TouchPad on page 37</u>).
  - **c.** Fans (see Fans on page 44).
  - **d.** System board (see <u>System board on page 46</u>).

#### Remove the heat sink:

- 1. Turn the system board over, and then remove the 3 Phillips M2.0×2.5-I screws securing the heat sink to the system board (1).
- 2. Remove the heat sink (2).

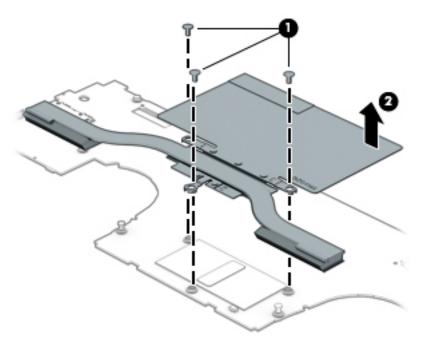

Reverse this procedure to install the heat sink on the system board.

### Audio board

| Description       | Spare part numbers |
|-------------------|--------------------|
| Audio board       | L37655-001         |
| Audio board cable | L37656-001         |

IMPORTANT: Make special note of each screw and screw lock size and location during removal and replacement.

Before removing the heat sink, follow these steps:

- 1. Turn off the computer. If you are unsure whether the computer is off/or in Hibernation, turn the computer on, and then shut it down through the operating system.
- 2. Disconnect the power from the computer by unplugging the power cord from the computer.
- 3. Disconnect all external devices from the computer.
- 4. Remove the bottom cover (see Bottom cover on page 34).
- 5. Remove the battery (see <u>Battery on page 35</u>).
- 6. Remove the fans (see <u>Fans on page 44</u>).
- 7. Remove the system board (see <u>System board on page 46</u>).

Remove the audio board:

- 1. Remove the screw securing the audio board (1).
- 2. Remove the audio board (2).

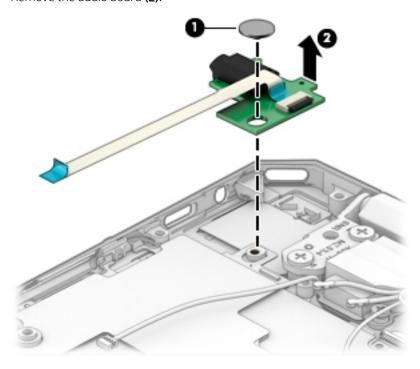

Reverse this procedure to install the audio board.

# Display assembly

| Description                                                                                    | Spare part numbers |
|------------------------------------------------------------------------------------------------|--------------------|
| 13.3-in, FHD, AntiGlare, Ultra Slim TouchScreen display assembly with privacy filter           | L37647-001         |
| 13.3-in, FHD, BrightView, Ultra Slim TouchScreen display assembly                              | L37648-001         |
| 13.3-in, FHD, BrightView, Ultra Slim TouchScreen display assembly                              | L37649-001         |
| 13.3-in, UHD, BrightView, Ultra Slim TouchScreen display assembly                              | L37650-001         |
| 13.3-in, UHD, BrightView, Ultra Slim TouchScreen display assembly                              | L37651-001         |
| 13.3-in, FHD, AntiGlare, Ultra Slim TouchScreen display assembly with privacy filter with WWAN | L37905-001         |
| 13.3-in, FHD, BrightView, Ultra Slim TouchScreen display assembly with WWAN                    | L37906-001         |
| 13.3-in, FHD, BrightView, Ultra Slim TouchScreen display assembly with WWAN                    | L37907-001         |

- IMPORTANT: Make special note of each screw and screw lock size and location during removal and replacement.
  - Turn off the computer. If you are unsure whether the computer is off/or in Hibernation, turn the computer
    on, and then shut it down through the operating system.
  - 2. Disconnect the power from the computer by unplugging the power cord from the computer.
  - 3. Disconnect all external devices from the computer.

Before removing the display assembly, follow these steps:

- 1. Remove the bottom cover (see <u>Bottom cover on page 34</u>).
- 2. Remove the battery (see <u>Battery on page 35</u>).
- 3. Remove the TouchPad (see <u>TouchPad on page 37</u>).
- 4. Remove the fans (see <u>Fans on page 44</u>).
- 5. Remove the system board (see System board on page 46).

Remove the display assembly:

1. Disconnect the left display cable (1), and then disconnect the right display cable (2).

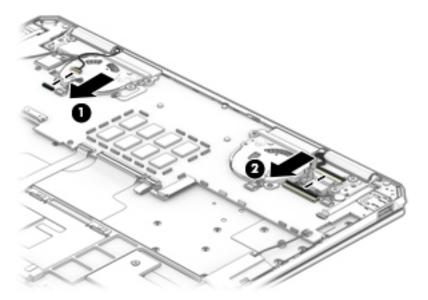

- 2. Remove the four Phillips M2.5×2.2-I screws securing the display assembly to the base enclosure (1).
- 3. Pull the base enclosure forward (2), and then remove the display assembly (3).

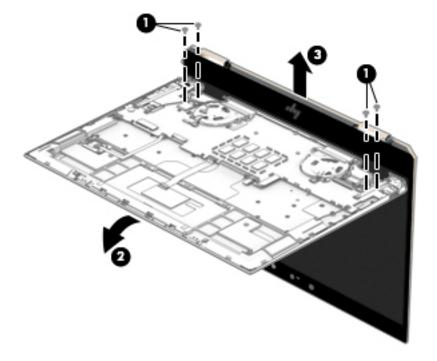

Reverse this procedure to install the display assembly.

# Speakers (rear)

| Description                 | Spare part number |
|-----------------------------|-------------------|
| Speaker kit (rear speakers) | L37668-001        |

IMPORTANT: Make special note of each screw and screw lock size and location during removal and replacement.

Before removing the rear speakers, follow these steps:

- 1. Turn off the computer. If you are unsure whether the computer is off/or in Hibernation, turn the computer on, and then shut it down through the operating system.
- 2. Disconnect the power from the computer by unplugging the power cord from the computer.
- 3. Disconnect all external devices from the computer.
- 4. Remove the bottom cover (see <u>Bottom cover on page 34</u>).
- 5. Remove the battery (see <u>Battery on page 35</u>).
- **6.** Remove the fans (see <u>Fans on page 44</u>).
- 7. Remove the display assembly (see <u>Display assembly on page 51</u>).

#### Remove the rear speakers:

- 1. Remove the two screws securing each speaker to the base enclosure (1).
- 2. Remove each of the two rear speakers (2).

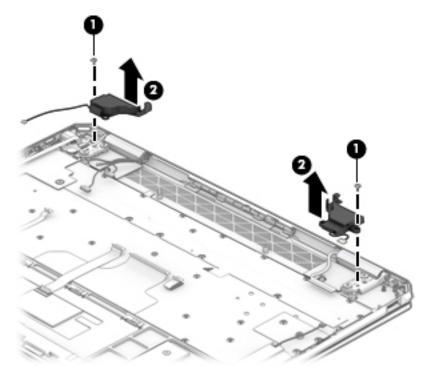

Reverse this procedure to install the rear speakers.

# 6 Backing up, restoring, and recovering

This chapter provides information about creating backups and restoring and recovering your system.

Windows provides tools to back up your personal information, restore your computer from a backup, and recover the computer to its original state. See <u>Using Windows tools for backing up, restoring</u>, and recovering your computer on page 54.

In addition to the Windows tools, depending on the operating system preinstalled on your computer, your computer may also include tools provided by HP for additional functionality.

IMPORTANT: If you will be performing recovery procedures on a tablet, the tablet battery must be at least 70% charged before you start the recovery process.

**IMPORTANT:** For a tablet with a detachable keyboard, connect the tablet to the keyboard base before beginning any recovery process.

# Using Windows tools for backing up, restoring, and recovering your computer

IMPORTANT: Windows is the only option that allows you to back up your personal information. Schedule regular backups to avoid information loss.

You can use Windows tools to back up personal information and create system restore points and recovery media, allowing you to restore from backup, refresh the computer, and reset the computer to its original state.

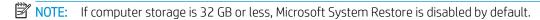

### Creating backups

You can create recovery media, system restore points, and backups of personal information using Windows tools.

To create a backup:

- 1. Select **Start**, select **Settings**, and then select **Update & Security**.
- 2. Select **Backup**, and then follow the on-screen instructions.

# Restoring and recovering

Windows offers several options for restoring from backup, refreshing the computer, and resetting the computer to its original state.

To restore your system:

- 1. Select **Start**, select **Settings**, and then select **Update & Security**.
- 2. Select **Recovery**, and then follow the on-screen instructions.

# Creating HP Recovery media (select products only)

After you have successfully set up the computer, use HP Recovery Manager to create a backup of the HP Recovery partition on the computer. This backup is called HP Recovery media. In cases where the hard drive is corrupted or has been replaced, the HP Recovery media can be used to reinstall the original operating system.

To check for the presence of the Recovery partition in addition to the Windows partition, right-click the **Start** button, select File Explorer, and then select This PC.

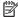

NOTE: If your computer does not list the Recovery partition in addition to the Windows partition, contact support to obtain recovery discs. Go to <a href="http://www.hp.com/support">http://www.hp.com/support</a>, select your country or region, and then follow the on-screen instructions.

On select products, you can use the HP Cloud Recovery Download Tool to create HP Recovery media on a bootable USB flash drive. For more information, see Using the HP Cloud Recovery Download Tool to create recovery media on page 56.

### Using HP Recovery Manager to create recovery media

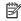

NOTE: If you cannot create recovery media yourself, contact support to obtain recovery discs. Go to http://www.hp.com/support, select your country or region, and then follow the on-screen instructions.

### Before you begin

Before you begin, note the following:

- Only one set of recovery media can be created. Handle these recovery tools carefully, and keep them in a safe place.
- HP Recovery Manager examines the computer and determines the required media storage capacity.
- To create recovery media, use one of the following options:

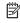

NOTE: If the computer does not have a recovery partition, HP Recovery Manager displays the Windows Create a Recovery Drive feature. Follow the on-screen instructions to create a recovery image on a blank USB flash drive or hard drive.

- If your computer has an optical drive with DVD writer capability, be sure to use only high-quality blank DVD-R, DVD+R, DVD-R DL, or DVD+R DL discs. Do not use rewritable discs such as CD±RW, DVD±RW, double-layer DVD±RW, or BD-RE (rewritable Blu-ray) discs, which are not compatible with HP Recovery Manager software.
- If your computer does not include an integrated optical drive with DVD writer capability, you can use an external optical drive (purchased separately) to create recovery discs, as described above. If an external optical drive is used, you must connect it directly to a USB port on the computer. It cannot be connected to a USB port on an external device, such as a USB hub.
- To create a recovery USB flash drive, use a high-quality blank USB flash drive.
- Be sure that the computer is connected to AC power before you begin creating the recovery media.
- The creation process can take an hour or more. Do not interrupt this process.
- If necessary, you can exit the program before you have finished creating all of the recovery media. HP Recovery Manager will finish the current DVD or USB flash drive. The next time you start HP Recovery Manager, you will be prompted to continue.

### Creating the recovery media

To create HP Recovery media using HP Recovery Manager:

- IMPORTANT: For a tablet with a detachable keyboard, connect the tablet to the keyboard base before beginning these steps.
  - 1. Type recovery in the taskbar search box, and then select **HP Recovery Manager**.
  - 2. Select **Create recovery media**, and then follow the on-screen instructions.

If you need to recover the system, see Recovering using HP Recovery Manager on page 57.

### Using the HP Cloud Recovery Download Tool to create recovery media

To create HP Recovery media using the HP Cloud Recovery Download Tool:

- 1. Go to <a href="http://www.hp.com/support">http://www.hp.com/support</a>.
- 2. Select **Software and Drivers**, and then follow the on-screen instructions.

# Restoring and recovery

Restoring and recovery can be performed using one or more of the following options: Windows tools, HP Recovery Manager, or the HP Recovery partition.

IMPORTANT: HP Recovery Manager and the HP Recovery partition are not available for Windows 10 S products.

### Restoring, resetting, and refreshing using Windows tools

Windows offers several options for restoring, resetting, and refreshing the computer. For details, see <u>Using</u> <u>Windows tools for backing up, restoring, and recovering your computer on page 54.</u>

# Restoring using HP Recovery Manager and the HP Recovery partition

You can use HP Recovery Manager and the HP Recovery partition (select products only) to restore the computer to the original factory state:

- **Resolving problems with preinstalled applications or drivers**—To correct a problem with a preinstalled application or driver:
  - 1. Type recovery in the taskbar search box, and then select HP Recovery Manager.
  - 2. Select **Reinstall drivers and/or applications**, and then follow the on-screen instructions.
- Using System Recovery—To recover the Windows partition to original factory content, select the System Recovery option from the HP Recovery partition (select products only) or use the HP Recovery media. For more information, see Recovering using HP Recovery Manager on page 57. If you have not already created recovery media, see Creating HP Recovery media (select products only) on page 55.
- Using Factory Reset (select products only)—Restores the computer to its original factory state by deleting all information from the hard drive and recreating the partitions and then reinstalling the operating system and the software that was installed at the factory (select products only). To use the Factory Reset option, you must use HP Recovery media. If you have not already created recovery media, see <a href="Creating HP">Creating HP</a> Recovery media (select products only) on page 55.
- NOTE: If you have replaced the hard drive in the computer, you can use the Factory Reset option to install the operating system and the software that was installed at the factory.

### Recovering using HP Recovery Manager

You can use HP Recovery Manager software to recover the computer to its original factory state by using the HP Recovery media that you either created or that you obtained from HP, or by using the HP Recovery partition (select products only).

If you have not already created HP Recovery media, see <u>Creating HP Recovery media</u> (select products only) on page 55.

IMPORTANT: HP Recovery Manager does not automatically provide backups of your personal data. Before beginning recovery, back up any personal data that you want to retain. See <u>Using Windows tools for backing up, restoring, and recovering your computer on page 54.</u>

**IMPORTANT:** Recovery through HP Recovery Manager should be used as a final attempt to correct computer issues.

NOTE: When you start the recovery process, only the options available for your computer are displayed.

Before you begin, note the following:

- HP Recovery Manager recovers only software that was installed at the factory. For software not provided with this computer, you must either download the software from the manufacturer's website or reinstall the software from the media provided by the manufacturer.
- If the computer hard drive fails, HP Recovery media must be used. This media is created using HP Recovery Manager. See <u>Creating HP Recovery media</u> (select products only) on page 55.
- If your computer does not allow the creation of HP Recovery media or if the HP Recovery media does not work, contact support to obtain recovery media. Go to <a href="http://www.hp.com/support">http://www.hp.com/support</a>, select your country or region, and then follow the on-screen instructions.

### Recovering using the HP Recovery partition (select products only)

The HP Recovery partition allows you to perform a system recovery without recovery discs or a recovery USB flash drive. This type of recovery can be used only if the hard drive is still working.

The HP Recovery partition (select products only) allows System Recovery only.

To start HP Recovery Manager from the HP Recovery partition:

- IMPORTANT: For a tablet with a detachable keyboard, connect the tablet to the keyboard base before beginning these steps (select products only).
  - 1. Type recovery in the taskbar search box, select **HP Recovery Manager**, and then select **Windows Recovery Environment**.

- or -

For computers or tablets with keyboards attached:

A Press f11 while the computer boots, or press and hold f11 as you press the power button.

For tablets without keyboards:

- ▲ Turn on or restart the tablet, quickly hold down the volume up button, and then select f11.
- 2. Select **Troubleshoot** from the boot options menu.
- 3. Select **Recovery Manager**, and then follow the on-screen instructions.

NOTE: If your computer does not automatically restart in HP Recovery Manager, change the computer boot order, and then follow the on-screen instructions. See Changing the computer boot order on page 58.

### Recovering using HP Recovery media

If your computer does not have an HP Recovery partition or if the hard drive is not working properly, you can use HP Recovery media to recover the original operating system and software programs that were installed at the factory.

Insert the HP Recovery media, and then restart the computer.

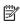

NOTE: If your computer does not automatically restart in HP Recovery Manager, change the computer boot order, and then follow the on-screen instructions. See Changing the computer boot order on page 58.

### Changing the computer boot order

If your computer does not restart in HP Recovery Manager, you can change the computer boot order. This is the order of devices listed in BIOS where the computer looks for startup information. You can change the selection to an optical drive or a USB flash drive, depending on the location of your HP Recovery media.

To change the boot order:

- MPORTANT: For a tablet with a detachable keyboard, connect the tablet to the keyboard base before beginning these steps.
  - Insert the HP Recovery media.
  - 2. Access the system **Startup** menu.

For computers or tablets with keyboards attached:

Turn on or restart the computer or tablet, quickly press esc, and then press f9 for boot options.

For tablets without keyboards:

Turn on or restart the tablet, quickly hold down the volume up button, and then select **f9**.

- or -

Turn on or restart the tablet, quickly hold down the volume down button, and then select **f9**.

Select the optical drive or USB flash drive from which you want to boot, and then follow the on-screen instructions.

# Removing the HP Recovery partition (select products only)

HP Recovery Manager software allows you to remove the HP Recovery partition (select products only) to free up. hard drive space.

MPORTANT: After you remove the HP Recovery partition, you will not be able to perform System Recovery or create HP Recovery media. Before removing the Recovery partition, create HP Recovery media. See Creating HP Recovery media (select products only) on page 55.

Follow these steps to remove the HP Recovery partition:

- Type recovery in the taskbar search box, and then select **HP Recovery Manager**.
- Select Remove Recovery Partition, and then follow the on-screen instructions. 2.

# 7 Using HP PC Hardware Diagnostics (UEFI)

HP PC Hardware Diagnostics is a Unified Extensible Firmware Interface (UEFI) that allows you to run diagnostic tests to determine whether the computer hardware is functioning properly. The tool runs outside the operating system so that it can isolate hardware failures from issues that are caused by the operating system or other software components.

When HP PC Hardware Diagnostics (UEFI) detects a failure that requires hardware replacement, a 24-digit Failure ID code is generated. This ID code can then be provided to support to help determine how to correct the problem.

NOTE: To start diagnostics on a convertible computer, your computer must be in notebook mode and you must use the keyboard attached.

To start HP PC Hardware Diagnostics (UEFI), follow these steps:

- 1. Turn on or restart the computer, and quickly press esc.
- 2. Press f2.

The BIOS searches three places for the diagnostic tools, in the following order:

- a. Connected USB drive
- NOTE: To download the HP PC Hardware Diagnostics (UEFI) tool to a USB drive, see <u>Downloading HP</u> PC Hardware Diagnostics (UEFI) to a USB device on page 60.
- **b.** Hard drive
- c. BIOS
- When the diagnostic tool opens, select the type of diagnostic test you want to run, and then follow the onscreen instructions.
- NOTE: If you need to stop a diagnostic test, press esc.

# Downloading HP PC Hardware Diagnostics (UEFI) to a USB device

NOTE: The HP PC Hardware Diagnostics (UEFI) download instructions are provided in English only, and you must use a Windows computer to download and create the HP UEFI support environment because only .exe files are offered.

There are two options to download HP PC Hardware Diagnostics to a USB device.

#### Download the latest UEFI version

- 1. Go to http://www.hp.com/go/techcenter/pcdiags. The HP PC Diagnostics home page is displayed.
- 2. In the HP PC Hardware Diagnostics section, select the **Download** link, and then select **Run**.

### Download any version of UEFI for a specific product

- 1. Go to <a href="http://www.hp.com/support">http://www.hp.com/support</a>.
- Select Get software and drivers.
- 3. Enter the product name or number.
- 4. Select your computer, and then select your operating system.
- In the Diagnostic section, follow the on-screen instructions to select and download the UEFI version you want.

# Using Remote HP PC Hardware Diagnostics (UEFI) settings (select products only)

Your computer supports Remote HP PC Hardware Diagnostics (UEFI). This is a firmware (BIOS) feature that downloads HP PC Hardware Diagnostics UEFI to your computer.

It executes the diagnostics on your computer, and then may upload results to a preconfigured server.

Using the Remote HP PC Hardware Diagnostics setting in Computer Setup (BIOS), you can perform the following customizations:

- Set a schedule for running diagnostics unattended. You can also start diagnostics immediately in interactive mode by selecting Execute Remote HP PC Hardware Diagnostics.
- Set the location for downloading the diagnostic tools. This feature provides access to the tools from the HP
  website or from a server that has been preconfigured for use. Your computer does not require the
  traditional local storage (such as a disk drive or USB flash drive) to run remote diagnostics.
- Set a location for storing the test results. You can also set the user name and password settings used for uploads.
- Display status information about the diagnostics run previously.

### Customizing Remote HP PC Hardware Diagnostics (UEFI) settings

- 1. Turn on or restart the computer, and press f10 to enter Computer Setup.
- 2. Select **Advanced**, and then select **Settings**.
- 3. Make your customization selections.
- 4. Select **Main**, and then **Save Changes and Exit** to save your settings.

Your changes take effect when the computer restarts.

To access documentation on using Remote HP PC Hardware Diagnostics (UEFI) to configure a server for remote diagnostics or to customize which diagnostic tests are run, go to <a href="http://www.hp.com/support">http://www.hp.com/support</a>. Select **Find your product**, and then follow the on-screen instructions.

# 8 Specifications

# Computer specifications

|                                                                        | Metric                                              | U.S.                                         |  |
|------------------------------------------------------------------------|-----------------------------------------------------|----------------------------------------------|--|
| Dimensions                                                             |                                                     |                                              |  |
| Width                                                                  | 308.87mm                                            | 15.18 in                                     |  |
| Depth                                                                  | 217.9mm                                             | 10.15 in                                     |  |
| Height (front to back)                                                 | 14.7 mm for models with WLAN modules                | .89 in                                       |  |
|                                                                        | 14.5mm for models with WWAN modules                 |                                              |  |
| Weight                                                                 | 1.32 kg for models with WLAN modules                | 4.61 lb or 5.05 (depending or configuration) |  |
|                                                                        | 1.33 kg for models with WWAN modules                |                                              |  |
| Input power                                                            |                                                     |                                              |  |
| Operating voltage and current                                          | 19.5 V dc @ 3.33 A - 65 W                           |                                              |  |
|                                                                        | 19 V dc @ 4.62 A - 90 W                             |                                              |  |
|                                                                        | 19.5 V dc @ 2.31 - 45 W (select models only)        |                                              |  |
| Temperature                                                            |                                                     |                                              |  |
| Operating                                                              | 5°C to 35°C                                         | 41°F to 95°F                                 |  |
| Nonoperating                                                           | -20°C to 60°C                                       | -4°F to 140°F                                |  |
| Relative humidity (noncondensing)                                      |                                                     |                                              |  |
| Operating                                                              | 10% to 90%                                          | 10% to 90%                                   |  |
| Nonoperating                                                           | 5% to 95%                                           |                                              |  |
| Maximum altitude (unpressurized)                                       |                                                     |                                              |  |
| Operating                                                              | -15 m to 3,048 m                                    | -50 ft to 10,000 ft                          |  |
| Nonoperating                                                           | -15 m to 12,192 m                                   | -50 ft to 40,000 ft                          |  |
| <b>NOTE:</b> Applicable product safety standards specify temperatures. | y thermal limits for plastic surfaces. The device o | operates well within this range of           |  |

Chapter 8 Specifications

# xx cm (xx-in) display specifications

|                         | Metric                                   | U.S.      |
|-------------------------|------------------------------------------|-----------|
| Dimensions              |                                          |           |
| Height                  | 20.77 cm                                 | 8.175 in  |
| Width                   | 37.78 cm                                 | 14.875 in |
| Diagonal                | 39.62 cm                                 | 15.6 in   |
| Number of colors        | Up to 16.8 million                       |           |
| Contrast ratio          | 500:1 (typical)                          |           |
| Brightness              | 200 nits                                 |           |
| Pixel resolution        |                                          |           |
| Pitch                   | 0.252mm x 0.252mm                        |           |
| Format                  | 1366×768                                 |           |
| Configuration           | RGB vertical stripe                      |           |
| Backlight               | LED                                      |           |
| Character display       | 80 × 25                                  |           |
| Total power consumption | 2.0 W                                    |           |
| Viewing angle           | ±65° horizontal, ±50° vertical (typical) |           |

# Hard drive specifications

|                                              | 500 GB*                           | 750 GB*                           |
|----------------------------------------------|-----------------------------------|-----------------------------------|
| Dimensions                                   |                                   |                                   |
| Height                                       | 9.5 mm                            | 9.5 mm                            |
| Width                                        | 70 mm                             | 70 mm                             |
| Weight                                       | 107 g max                         | 102 g max                         |
| Interface type                               | SATA                              | Sata                              |
| Transfer rate                                | 300 MB/sec                        | 300 MB/sec                        |
| Security                                     | ATA security                      | ATA security                      |
| Seek times (typical read, including setting) |                                   |                                   |
| Single track                                 | 1.5 ms                            | 1.1 ms                            |
| Average                                      | 12.0 ms                           | 12.0 ms                           |
| Maximum                                      | 22.0 ms                           | 21.0 ms                           |
| Logical blocks                               | 976,752,240                       | 1,465,149,168                     |
| Disk rotational speed                        | 5400 rpm                          | 5400 rpm                          |
| Operating temperature                        | <b>0°C to 60°C</b> (0°F to 140°F) | <b>0°C to 60°C</b> (0°F to 140°F) |

500 GB\* 750 GB\*

\*Size refers to hard drive storage capacity. Actual accessible capacity is less. Actual drive specifications may differ slightly.

**NOTE:** Certain restrictions and exclusions apply. Contact support for details.

# 9 Power cord set requirements

The wide-range input feature of the computer permits it to operate from any line voltage from 100 to 120 V ac, or from 220 to 240 V ac.

The 3-conductor power cord set included with the computer meets the requirements for use in the country or region where the equipment is purchased.

Power cord sets for use in other countries or regions must meet the requirements of the country and region where the computer is used.

# Requirements for all countries

The following requirements are applicable to all countries and regions:

- The length of the power cord set must be at least 1.0 m (3.3 ft) and no more than 2.0 m (6.5 ft).
- All power cord sets must be approved by an acceptable accredited agency responsible for evaluation in the country or region where the power cord set will be used.
- The power cord sets must have a minimum current capacity of 10 A and a nominal voltage rating of 125 or 250 V ac, as required by the power system of each country or region.
- The appliance coupler must meet the mechanical configuration of an EN 60 320/IEC 320 Standard Sheet C13 connector for mating with the appliance inlet on the back of the computer.

# Requirements for specific countries and regions

| Country/region                 | Accredited agency | Applicable note number |
|--------------------------------|-------------------|------------------------|
| Argentina                      | IRAM              | 1                      |
| Australia                      | SAA               | 1                      |
| Austria                        | OVE               | 1                      |
| Belgium                        | CEBEC             | 1                      |
| Brazil                         | ABNT              | 1                      |
| Canada                         | CSA               | 2                      |
| Chile                          | IMQ               | 1                      |
| Denmark                        | DEMKO             | 1                      |
| Finland                        | FIMKO             | 1                      |
| France                         | UTE               | 1                      |
| Germany                        | VDE               | 1                      |
| India                          | BIS               | 1                      |
| Israel                         | SII               | 1                      |
| Italy                          | IMQ               | 1                      |
| Japan                          | JIS               | 3                      |
| The Netherlands                | KEMA              | 1                      |
| New Zealand                    | SANZ              | 1                      |
| Norway                         | NEMKO             | 1                      |
| The People's Republic of China | CCC               | 4                      |
| Saudi Arabia                   | SASO              | 7                      |
| Singapore                      | PSB               | 1                      |
| South Africa                   | SABS              | 1                      |
| South Korea                    | KTL               | 5                      |
| Sweden                         | SEMKO             | 1                      |
| Switzerland                    | SEV               | 1                      |
| Taiwan                         | BSMI              | 6                      |
| Thailand                       | TISI              | 1                      |
| The United Kingdom             | ASTA              | 1                      |
| The United States              | UL                | 2                      |
|                                |                   |                        |

<sup>1.</sup> The flexible cord must be Type H05VV-F, 3-conductor, 0.75 mm<sup>2</sup> conductor size. Power cord set fittings (appliance coupler and wall plug) must bear the certification mark of the agency responsible for evaluation in the country or region where it will be used.

<sup>2.</sup> The flexible cord must be Type SVT/SJT or equivalent, No. 18 AWG, 3-conductor. The wall plug must be a two-pole grounding type with a NEMA 5-15P (15 A, 125 V ac) or NEMA 6-15P (15 A, 250 V ac) configuration. CSA or C-UL mark. UL file number must be on each element.

- 3. The appliance coupler, flexible cord, and wall plug must bear a "T" mark and registration number in accordance with the Japanese Dentori Law. The flexible cord must be Type VCTF, 3-conductor, 0.75 mm² or 1.25 mm² conductor size. The wall plug must be a two-pole grounding type with a Japanese Industrial Standard C8303 (7 A, 125 V ac) configuration.
- 4. The flexible cord must be Type RVV, 3-conductor, 0.75 mm<sup>2</sup> conductor size. Power cord set fittings (appliance coupler and wall plug) must bear the CCC certification mark.
- 5. The flexible cord must be Type H05VV-F 3-conductor, 0.75 mm<sup>2</sup> conductor size. KTL logo and individual approval number must be on each element. Corset approval number and logo must be printed on a flag label.
- 6. The flexible cord must be Type HVCTF 3-conductor, 1.25 mm² conductor size. Power cord set fittings (appliance coupler, cable, and wall plug) must bear the BSMI certification mark.
- 7. For 127 V ac, the flexible cord must be Type SVT or SJT 3-conductor, 18 AWG, with plug NEMA 5-15P (15 A, 125 V ac), with UL and CSA or C-UL marks. For 240 V ac, the flexible cord must be Type H05VV-F 3-conductor, 0.75 mm<sup>2</sup> or 1.00 mm2 conductor size, with plug BS 1363/A with BSI or ASTA marks.

# 10 Recycling

When a non-rechargeable or rechargeable battery has reached the end of its useful life, do not dispose of the battery in general household waste. Follow the local laws and regulations in your area for battery disposal.

HP encourages customers to recycle used electronic hardware, HP original print cartridges, and rechargeable batteries. For more information about recycling programs, see the HP Web site at <a href="http://www.hp.com/recycle">http://www.hp.com/recycle</a>.

# Index

| A AC adapter and battery light, identifying 5 action keys airplane mode 13 identifying 12, 13 keyboard backlight 13 mute 13 next track 13 pause 13 play 13 privacy screen 13 screen brightness 13 speaker volume 13 switch screen image 13 using 13 airplane mode key 13 audio adjusting volume 13 | camera identifying 4, 8 camera light, identifying 8 caps lock light, identifying 10 components bottom 15 display 8 keyboard area 9 left side 7 right side 4 computer major components 19 computer specifications 62 connector, power 5  D display specifications 63 display components 8          | grounding 30 packaging 31 transporting 31 workstation 31  H hard drive specifications 63 heat sink removal 49 spare part number 26 spare part numbers 49 HP PC Hardware Diagnostics (UEFI) using 59 HP Recovery Manager correcting boot problems 58 starting 57 HP Recovery media recovery 58 |
|----------------------------------------------------------------------------------------------------|----------------------------------------------------------------------------------------------------|----------------------------------------------------------------------------------------------------|
| audio board removal 50 spare part numbers 26, 50 audio, product description 1 audio-out (headphone)/audio-in (microphone) combo jack, identifying 5                                                                                                    | display panel product description 1  E electrostatic discharge 30 equipment guidelines 32 esc key, identifying 12                                                                                                    | using 55 HP Recovery partition recovery 57 removing 58  I internal microphones, identifying 8                                                                                                    |
| B backups 54 base enclosure spare part numbers 27 Battery spare part numbers 26 Bluetooth label 16 boot order, changing 58 bottom components 15 bottom cover removal 34 spare part numbers 34 buttons left TouchPad 9 power 7 right TouchPad 9                                                     | F fans removal 44 spare part number 26 spare part numbers 44 fingerprint reader removal 38 spare part number 38 fingerprint reader, identifying 11 fn key, identifying 12 front speakers spare part numbers 26  G graphics, product description 1 grounding guidelines 30 guidelines equipment 32 | jacks audio-out (headphone)/audio-in (microphone) 5  K keyboard product description 2 keyboard backlight action key 13 keyboard/top cover spare part numbers 21 keys action 12 airplane mode 13 esc 12 fn 12 Windows 12                                                                       |

| L                                    | USB SuperSpeed port with HP         | R                                        |
|--------------------------------------|-------------------------------------|------------------------------------------|
| labels                               | Sleep and Charge 7                  | rear speaker                             |
| Bluetooth 16                         | USB Type-C power connector and      | spare part numbers 26                    |
| regulatory 16                        | Thunderbolt port with HP Sleep      | recovery                                 |
| serial number 16                     | and Charge 5                        | discs 55, 58                             |
| service 16                           | Power button board                  | HP Recovery Manager 57                   |
| wireless certification 16            | removal 39                          | HP Recovery partition 56                 |
| WLAN 16                              | power button board                  | media 58                                 |
| left side components 7               | spare part number 26, 39            | starting 57                              |
| lights                               | power button board, spare part      | supported discs 55                       |
| AC adapter and battery 5             | number 39                           | system 57                                |
| camera 8                             | power button, identifying 7         | USB flash drive 58                       |
| caps lock 10                         | power connector                     | using HP Recovery media 56               |
| mute 10                              | identifying 5                       | recovery media                           |
| mate 10                              | power cord                          | creating using HP Cloud Recovery         |
| M                                    | requirements for all countries 65   | Download Tool 56                         |
| memory card, product description 1   | requirements for specific countries | creating using HP Recovery               |
| memory module                        | and regions 66                      | Manager 56                               |
| product description 1                |                                     | 3                                        |
| microphone                           | set requirements 65                 | creating using Windows tools 54 discs 56 |
| •                                    | power requirements, product         |                                          |
|                                      | description 2                       | HP Recovery partition 55                 |
|                                      | privacy screen action key 13        | USB flash drive 56                       |
| minimized image recovery 57          | privacy screen action key,          | using 55                                 |
| minimized image, creating 57         | identifying 13                      | recovery partition, removing 58          |
| Miscellaneous, spare part numbers    | processor                           | regulatory information                   |
| 27                                   | product description 1               | regulatory label 16                      |
| model name 1                         | product description                 | wireless certification labels 16         |
| mute light, identifying 10           | audio 1                             | removal/replacement                      |
| mute volume action key 13            | display panel 1                     | procedures 33                            |
| mylar                                | graphics 1                          | right side components 4                  |
| spare part numbers 26                | keyboard 2                          | rubber strip, spare part number 28       |
|                                      | memory card 1                       |                                          |
| N                                    | memory module 1                     | S                                        |
| next track action key 13             | microphone 1                        | screen brightness action keys 13         |
|                                      | operating system 2                  | serial number, computer 16               |
| 0                                    | pointing device 2                   | service labels, locating 16              |
| operating system, product            | ports 2                             | serviceability, product description 3    |
| description 2                        | power requirements 2                | SIM card, inserting 17                   |
| optical drive                        | processors 1                        | SIM slot, identifying 4                  |
| spare part numbers 28                | product name 1                      | slots                                    |
| original system recovery 57          | serviceability 3                    | SIM card 4                               |
|                                      | solid-state drives 1                | slots (select products only)             |
| P                                    | video 1                             | MicroSD memory card reader 4             |
| packaging guidelines 31              | wireless 2                          | solid state drive                        |
| pause action key 13                  | product name 1                      | removal 43                               |
| Plastics Kit, spare part number 38   | product name and number,            | solid-state drive                        |
| play action key 13                   | computer 16                         | spare part number 43                     |
| pointing device, product description | computer to                         | solid-state drive, spare part number     |
| 2                                    |                                     |                                          |
| norts                                |                                     | 43                                       |

product description 2

| solid-state drives product description 1 spare part number 26 speaker volume action keys 13 speakers identifying 11, 15 removal 52 spare part numbers 52 special keys, using 12 specifications computer 62 display 63 hard drive 63 supported discs, recovery 55 switch screen image action key 13 system board removal 47 spare part number 47 spare part numbers 26 system recovery 57 system restore point, creating 54 | W Windows system restore point 54 Windows key, identifying 12 wireless antennas, identifying 8 wireless certification label 16 wireless, product description 2 WLAN antennas, identifying 8 WLAN device 16 WLAN label 16 workstation guidelines 31 WWAN antennas, identifying 8 WWAN module spare part number 41 WWAN module, spare part number 41 |
|----------------------------------------------------------------------------------------------------|----------------------------------------------------------------------------------------------------|
| T Thunderbolt port with HP Sleep and Charge, identifying USB Type-C 5 TouchPad removal 37 spare part number 37 spare part numbers 26 TouchPad buttons identifying 9 TouchPad zone, identifying 9 transporting guidelines 31 traveling with the computer 16                                                                                                    |                                                                                                    |
| U USB SuperSpeed port with HP Sleep and Charge, identifying 7 USB Type-C power connector and Thunderbolt port with HP Sleep and Charge, identifying 5                                                                                                    |                                                                                                    |
| vents, identifying 15 video, product description 1 volume adjusting 13 mute 13                                                                                                    |                                                                                                    |